### UCSC Genome Bioinformatics

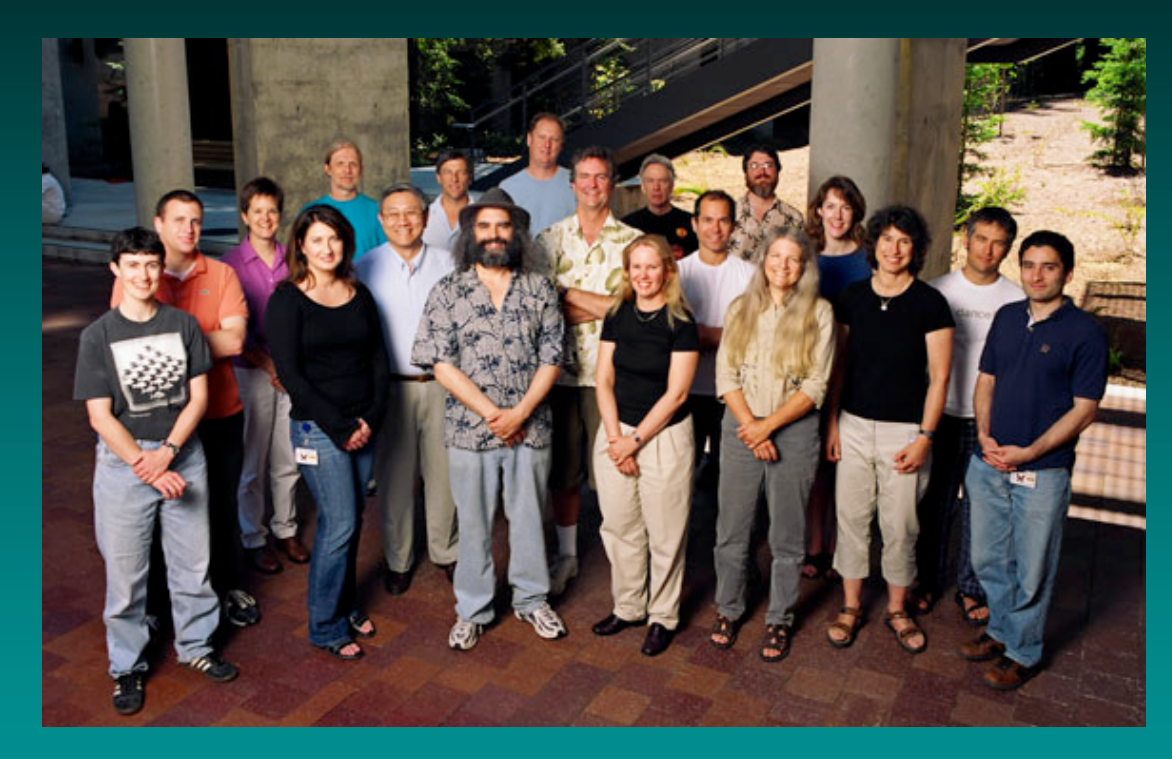

### Kate Rosenbloom

Center for Biomolecular Science and Engineering University of California, Santa Cruz **GMOD User Interface Caucus** 

January 18, 2007

### **UCSC** Genome Bioinformatics

#### Genomes -**Blat** - Tables **Gene Sorter -PCR** - VisiGene Proteome - FAQ - Help

### **About the UCSC Genome Bioinformatics Site**

This site contains the reference sequence and working draft assemblies for a large collection of genomes. It also provides a portal to the ENCODE project.

We encourage you to explore these sequences with our tools. The Genome Browser zooms and scrolls over chromosomes, showing the work of annotators worldwide. The Gene Sorter shows expression, homology and other information on groups of genes that can be related in many ways. Blat quickly maps your sequence to the genome. The Table Browser provides convenient access to the underlying database. VisiGene lets you browse through a large collection of *in situ* mouse and frog images to examine expression patterns.

#### **News**

News Archives

To receive announcements of new genome assembly releases, new software features, updates and training seminars by email, subscribe to the genome-announce mailing list.

#### 1 January 2007 - Upcoming Genome Browser Seminars: SF, Seattle, NYC, Cleveland

The UCSC Bioinformatics Group announces four regional seminars and hands-on computer workshops on the UCSC Genome Browser, presented by OpenHelix:

- San Francisco, CA -- Wednesday, 31 January
- Seattle, WA -- Thursday, 1 February
- New York City, NY -- Tuesday, 13 February
- Cleveland, OH -- Wednesday, 14 February

Two sessions will be offered for the New York and Cleveland seminars: 9:00 a.m. to noon and 1 p.m. to 4 p.m. Only the afternoon session will be offered in San Francisco and Seattle.

http://genome.ucsc.edu

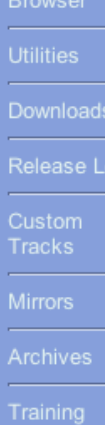

Genome

**ENCODE** 

Table

**Browser** 

In Silico PCR.

**VisiGene** 

Gene Sorter

### The UCSC Genome Browser Presents Fully Annotated Genomes Fully Annotated Genomes

### Vertebrates

- human
- chimp
- rhesus macaque
- dog
- cow
- mouse
- rat
- opossum
- chicken
- tetraodon, fugu, zebrafish

### **Invertebrates**

- sea squirt
- sea urchin
- fruitfly  $(12)$
- honeybee
- · mosquito
- worm  $(2)$
- yeast

### And coming soon…

- cat
- platypus
- · medaka, stickleback

### Hardware

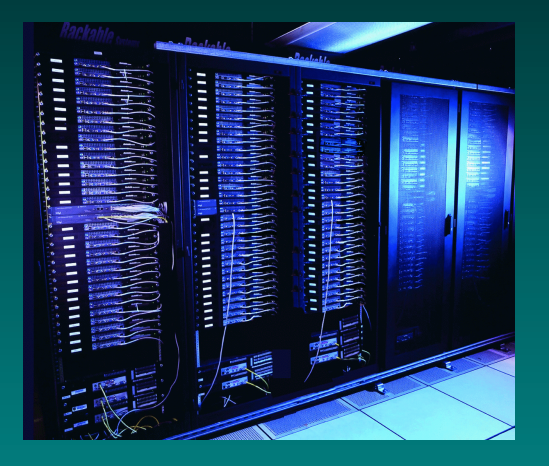

### • Public Site

- -- 8 machines -- redundant
- $-64$ -bit
- -- 8 Gb RAM
- $-1500$  Gb storage
- $+ 15$  blat servers

• Under the hood

### $KiloKluster = 1000 CPUs$

- -- Linux Red Hat 9, Apache, Parasol -- Linux Red Hat 9, Apache, Parasol
- -- 10-Gigabit data transmission -- 10-Gigabit data transmission
- $-$  dual 866 MHz machines x 500
- $-1$  Gb RAM each

### **Smaller Clusters**

- $-100$ -node cluster: dual Xeon 2.6 GHz
- -- 400-node cluster -- 400-node cluster

### **NFS**

- -- 12 machines on RAID arrays
- $-4 8$  Gb RAM
- -- 20+ Tb storage -- 20+ Tb storage

## Data Contributors

- Human Genome Project
- Genbank/DDJ/EMBL contributors
- ENCODE Consortium
- Novartis GNF foundation
- Affymetrix, Perlegen, SNP Consortium
- SwissProt, Ensembl, EBI and NCBI
- Jackson Labs, RGD, Wormbase, Flybase
- Many contributors of gene prediction and other tracks.

### High volume data handling

- All Genbank mRNAs loaded and aligned to the genome nightly; all ESTs weekly  $(24-48$  hours to process).
- At least 6000 7000 regular users (separate IP addresses daily).
- $2 3$  million hits a week
- Consistently #1 or #2 user of bandwidth on the UCSC campus

## UCSC Bioinformatics Tools

- Genome Browser
- Table Browser
- Gene Sorter
- VisiGene
- Custom Tracks
- BLAT
- Downloads server, DAS server, mySQL access

### Genome Browser

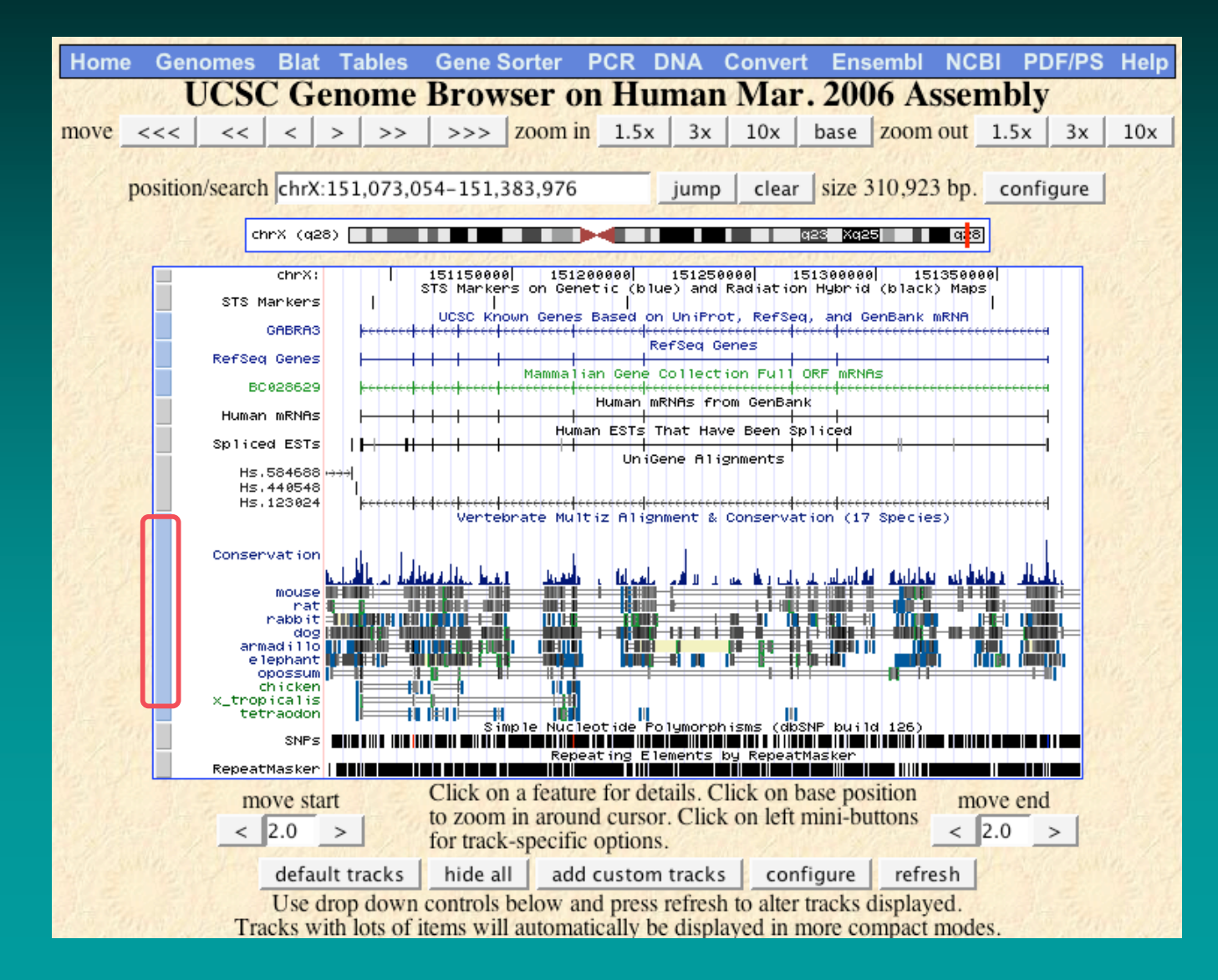

### Track configuration & description

### **Vertebrate Multiz Alignment & Conservation** (17 Species)

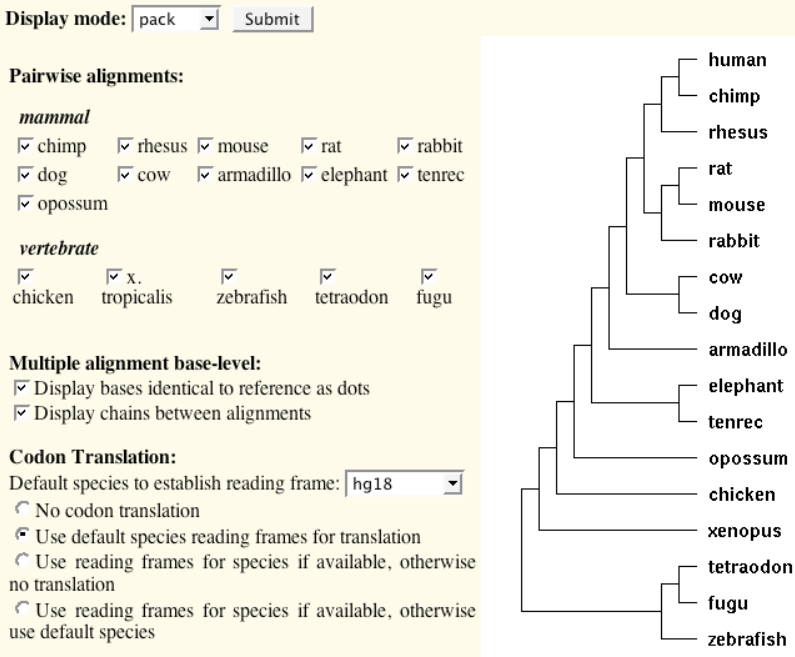

### **Description**

This track shows a measure of evolutionary conservation in 17 vertebrates, including mammalian, amphibian, bird, and fish species, based on a phylogenetic hidden Markov model, phastCons (Siepel *et al.*, 2005). Multiz alignments of the following assemblies were used to generate this track:

- $\bullet$  human (Mar. 2006, hg18)
- $\bullet$  chimp (Nov 2003, panTro1)
- macaque (Jan 2006, rheMac2)
- $\bullet$  mouse (Feb 2006, mm8)

Codon translation uses the following gene tracks as the basis for translation, depending on the species chosen:

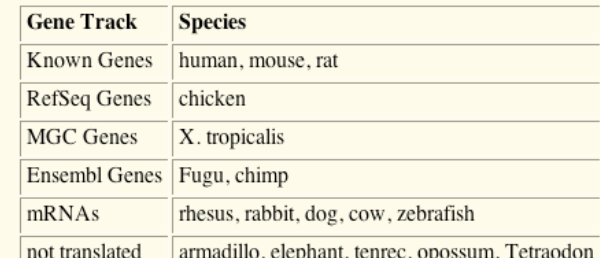

#### **Methods**

Best-in-genome pairwise alignments were generated for each species using blastz, followed by chaining and netting. The pairwise alignments were then multiply aligned using multiz, following the ordering of the species tree diagrammed above. The resulting multiple alignments were then assigned conservation scores by phastCons, using a tree model with branch lengths derived from the ENCODE project Multi-Species Sequence Analysis group, September 2005 tree model. This tree was generated from TBA alignments over 23 vertebrate species and is based on 4D sites.

The phastCons program computes conservation scores based on a phylo-HMM, a type of probabilistic model that describes both the process of DNA substitution at each site in a genome and the way this nrocess-changes from one site to the next (Felsenstein and Churchill 1996 Yang 1995 Sienel and

## Table Browser

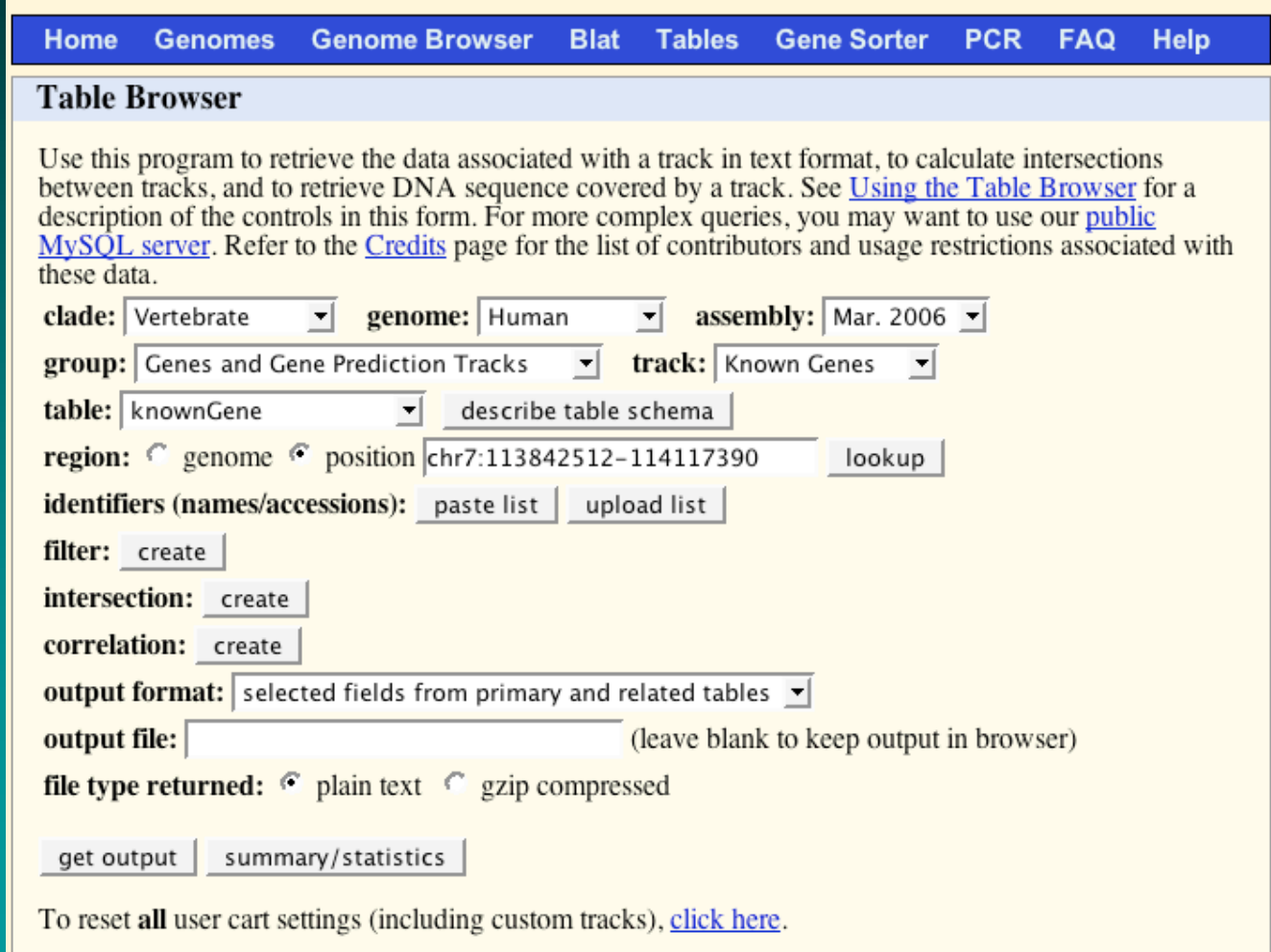

# Gene Sorter

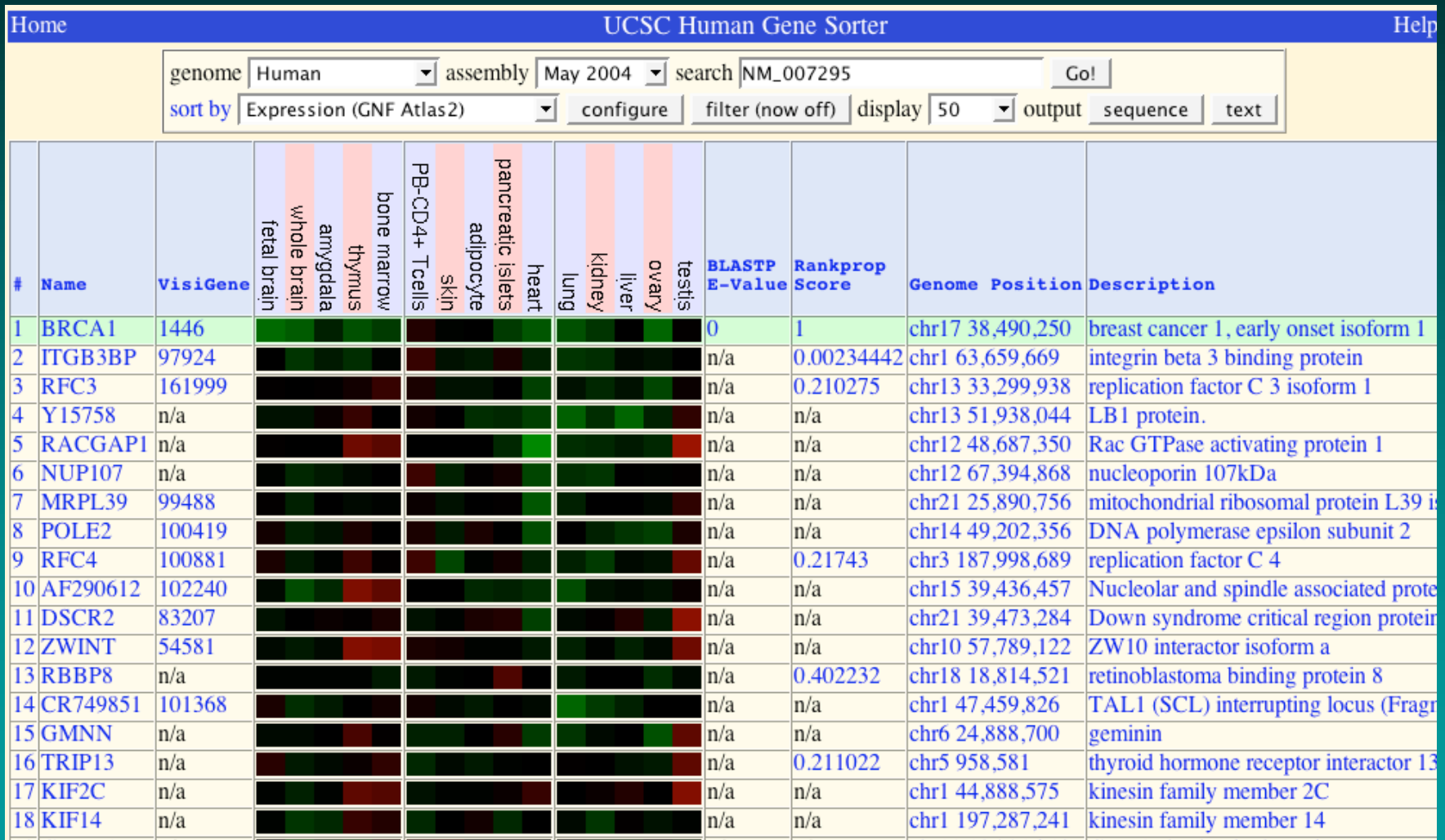

## Visigene (a "virtual microscope")

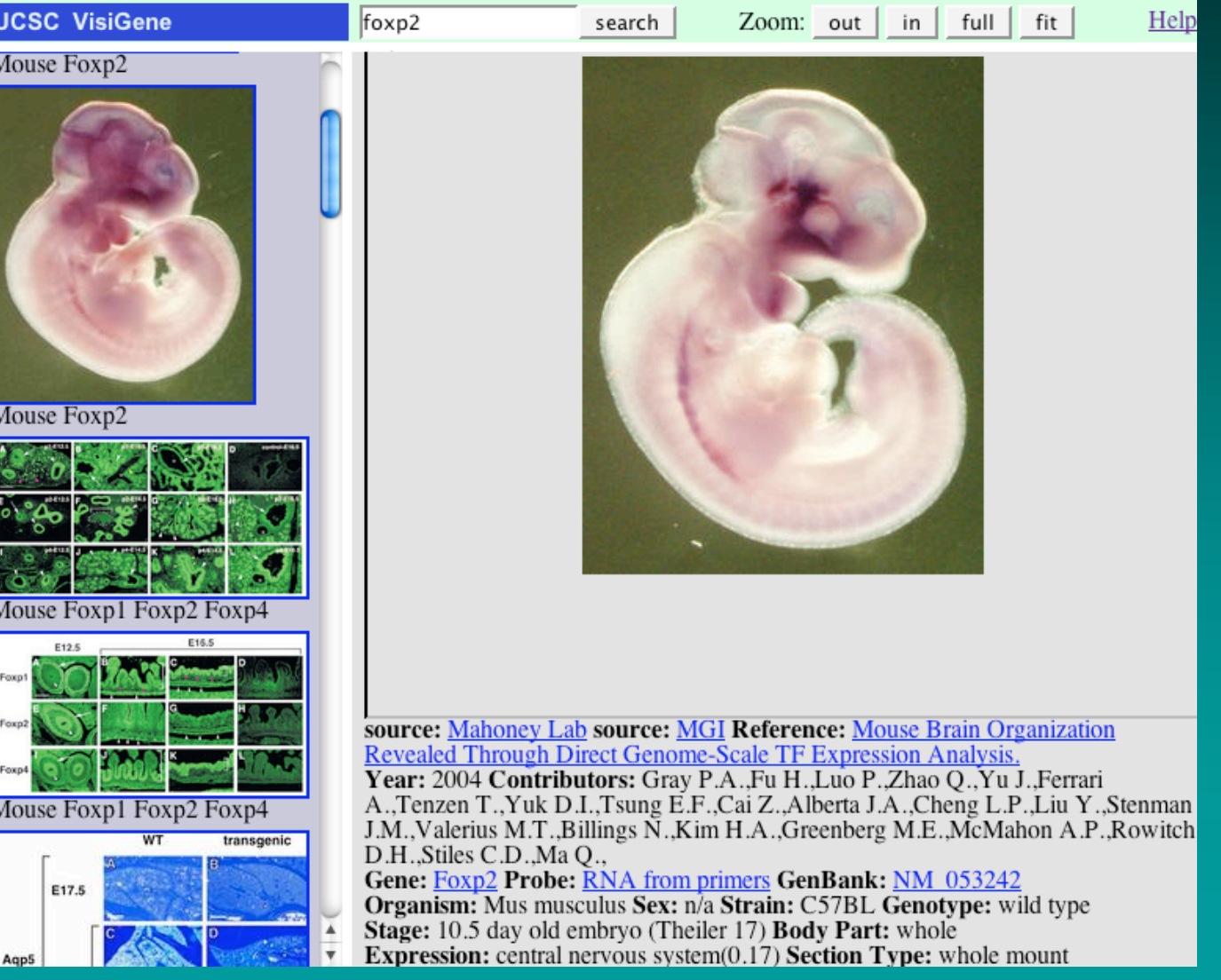

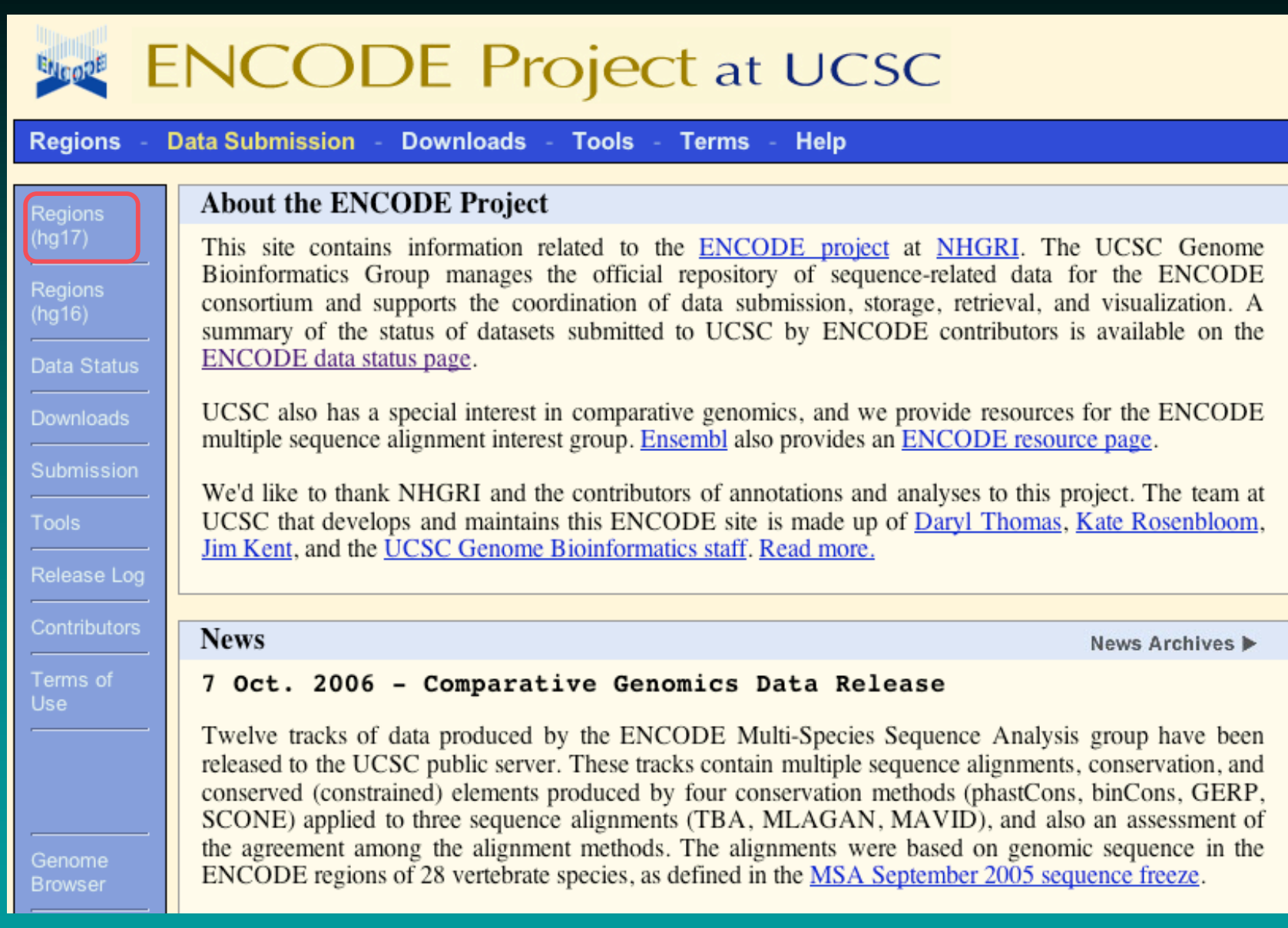

http://genome.ucsc.edu/ENCODE

### **ENCODE Browser**

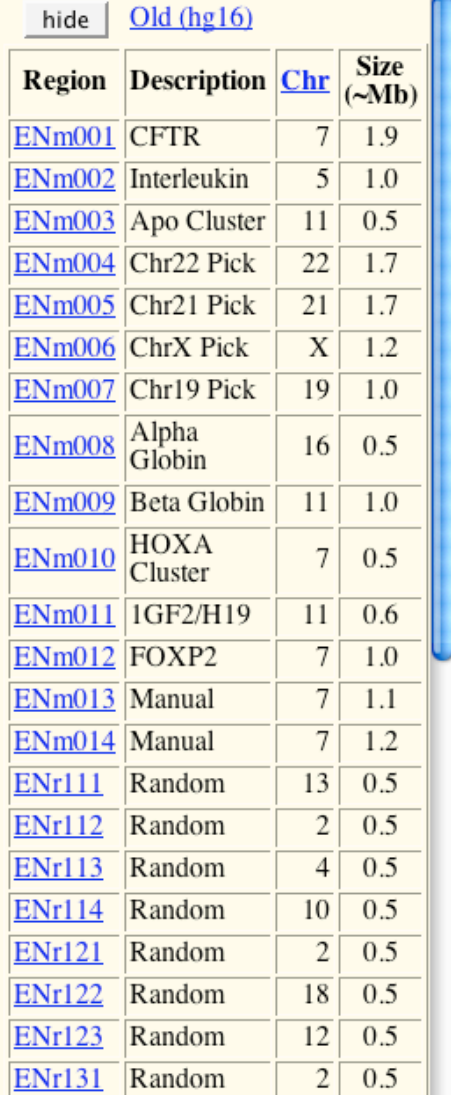

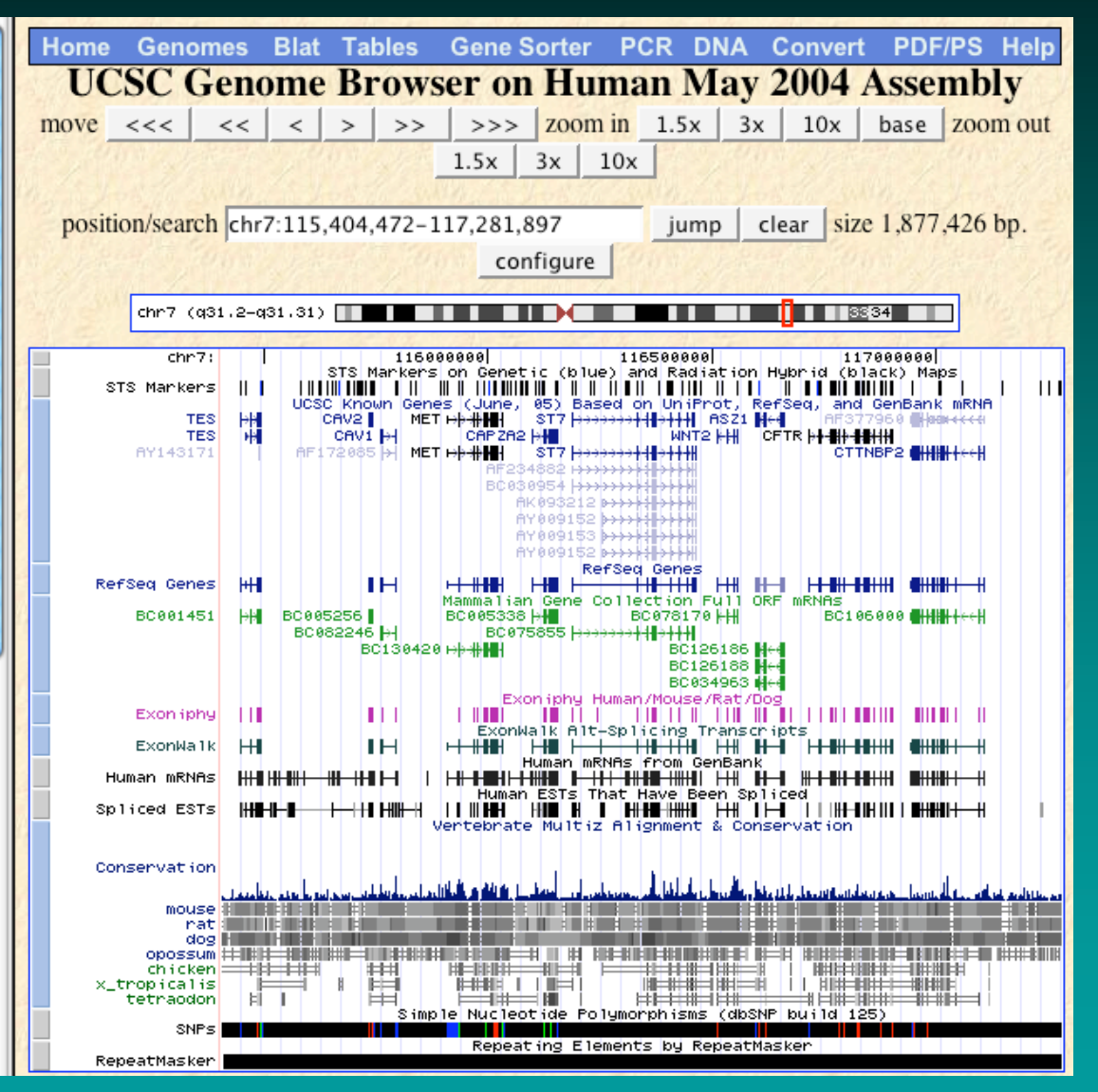

### New features: Genomewiki

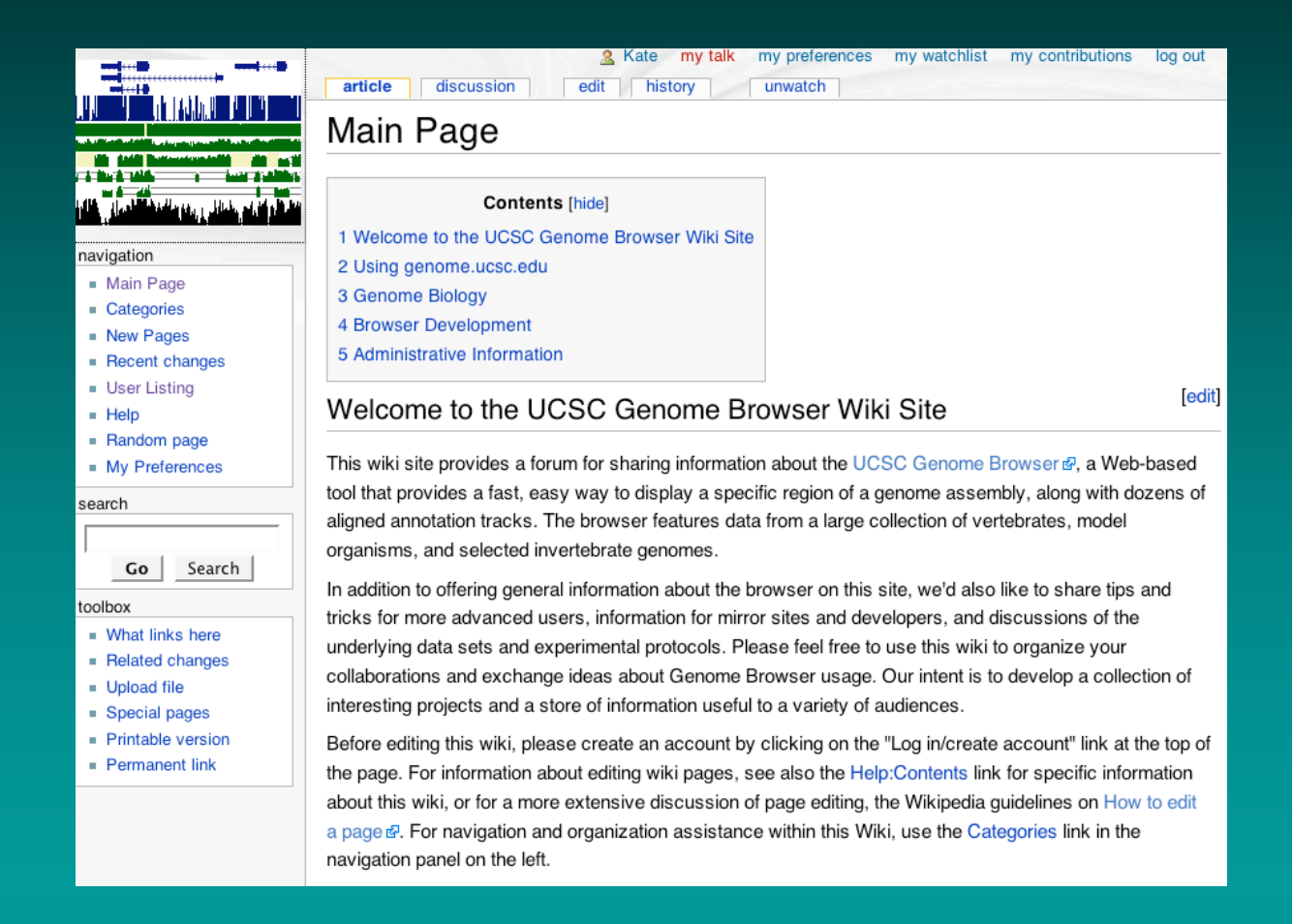

### http://genomewiki.cse.ucsc.edu

### New features: Custom track manager

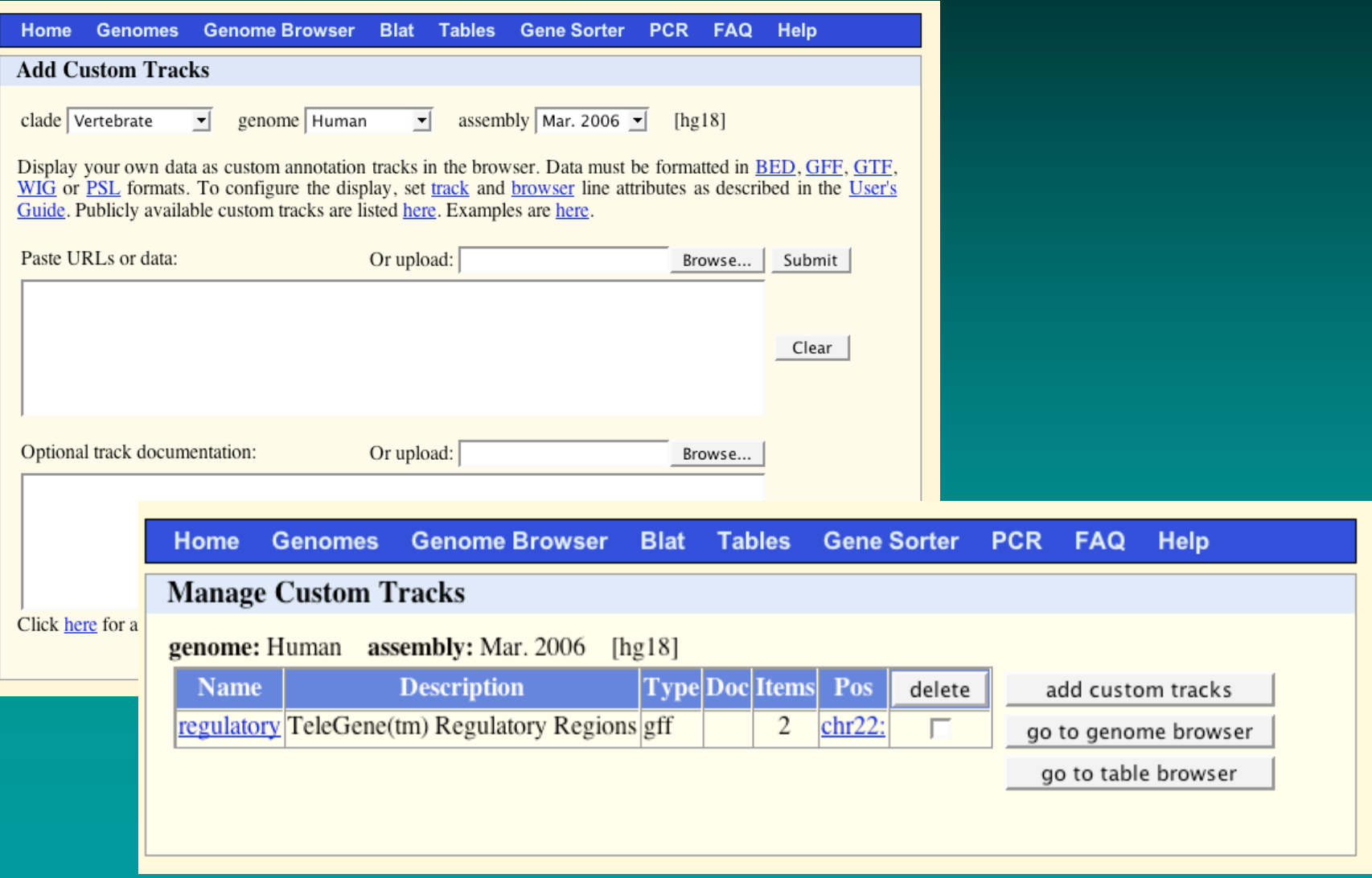

# New feature: Track reordering

### **Configure Tracks**

Control tracks in all groups here: hide all show all Control track visibility more selectively  $default$ below.

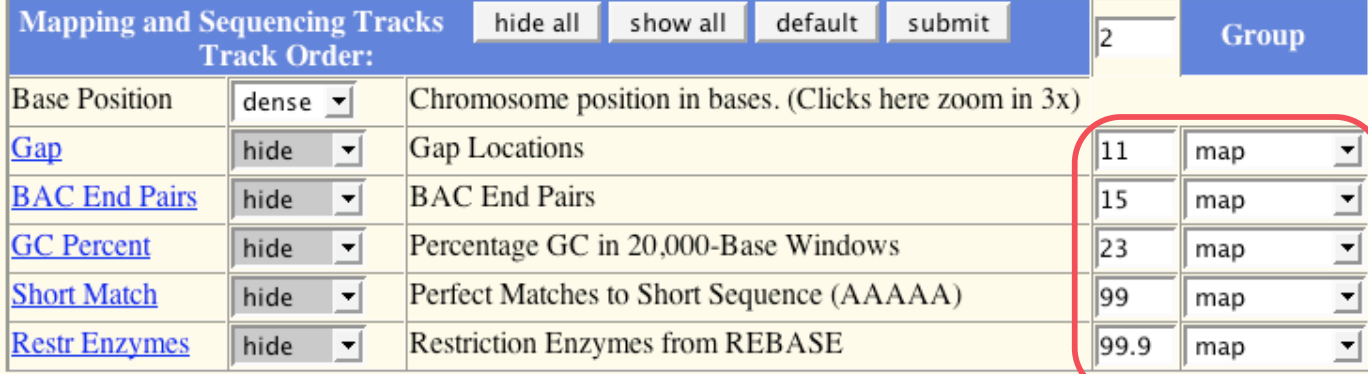

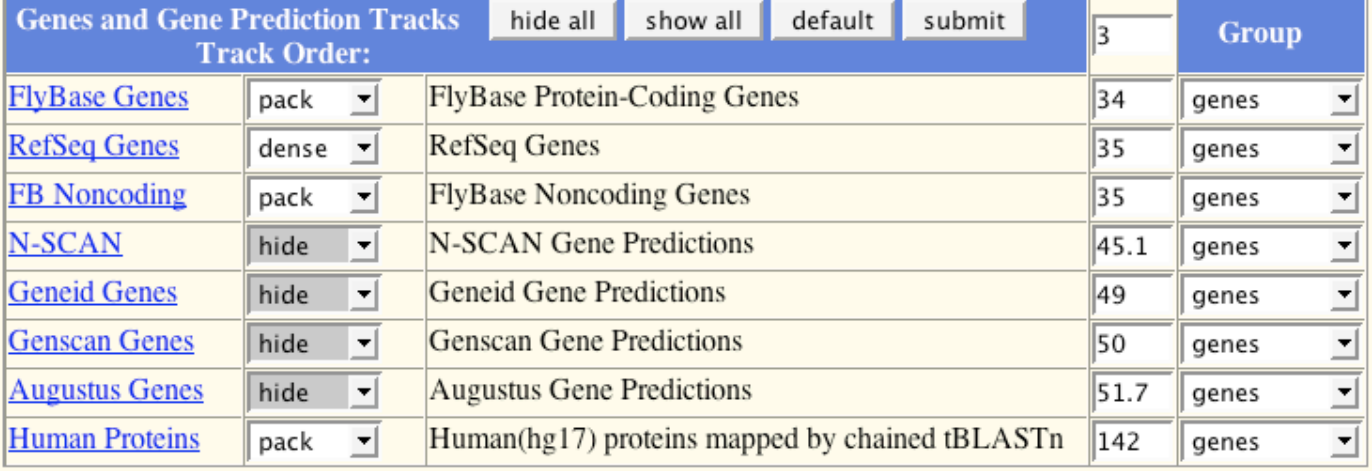

### New features: Comparative genomics

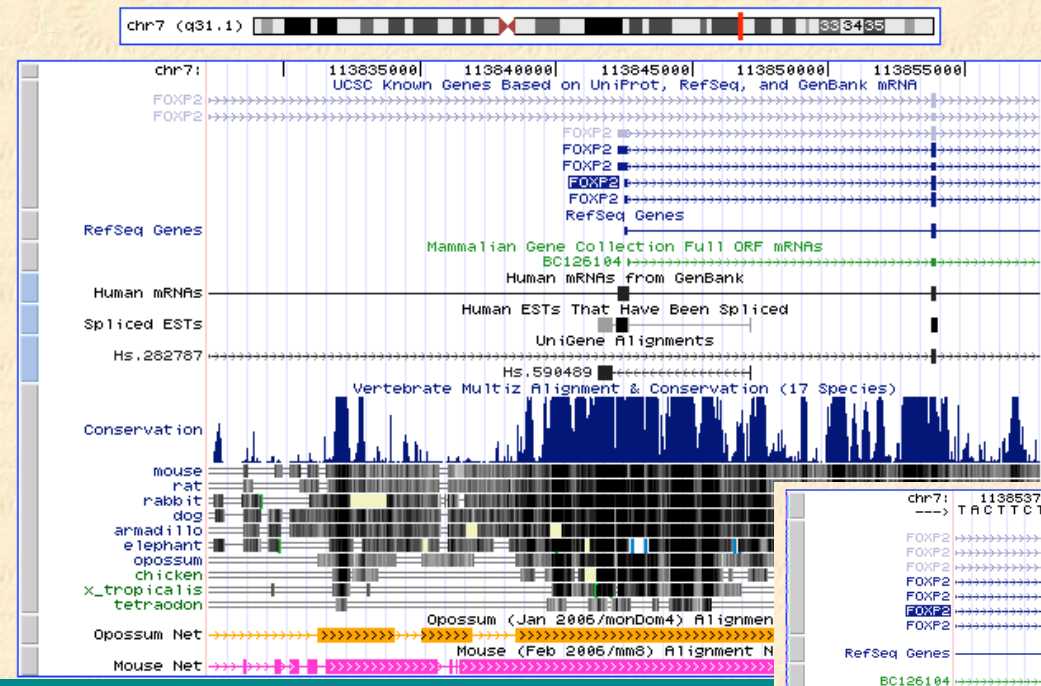

- Gap annotation
- Genomic breaks
- Codon translation at base level

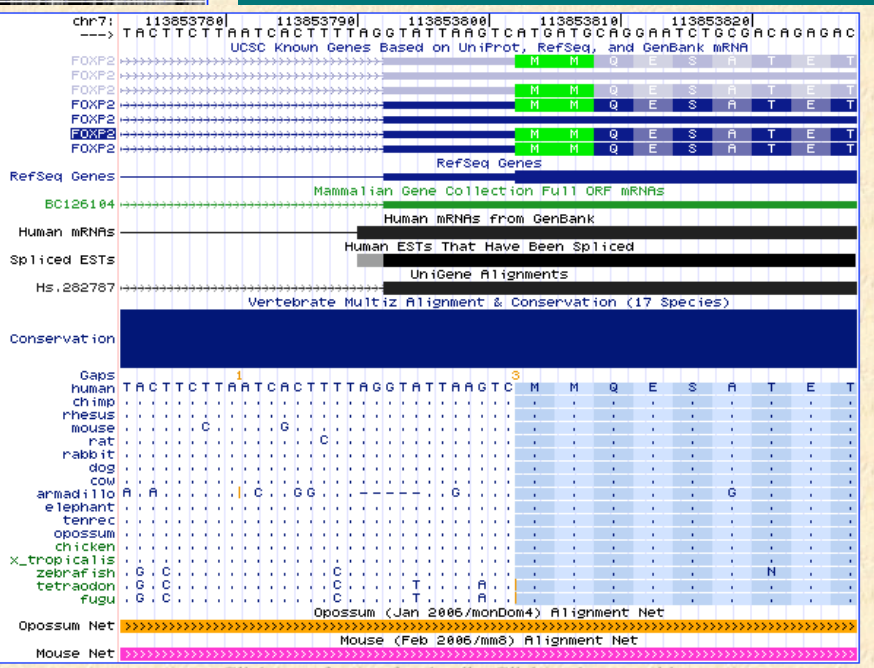

# New features (under review): Saving user sessions

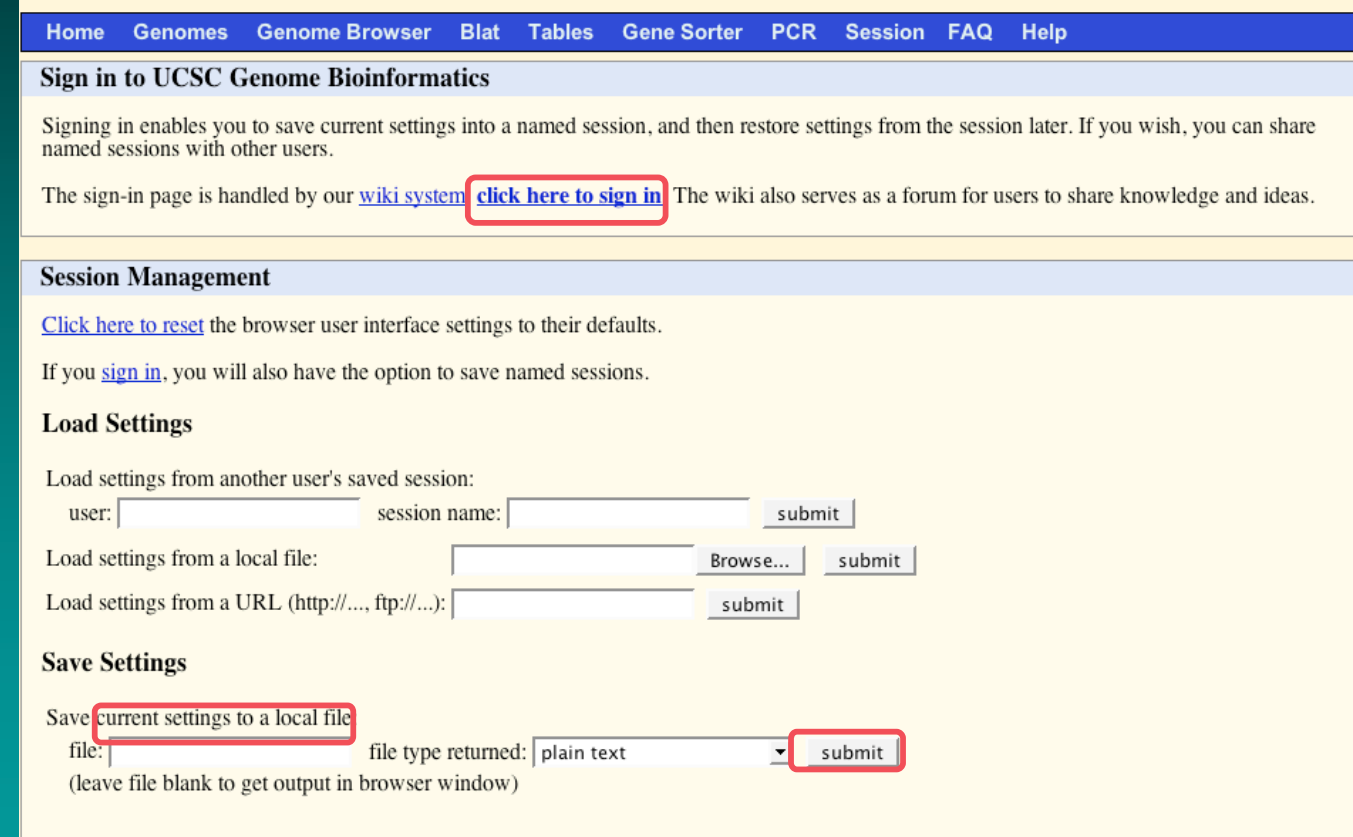

## New features (in development): New features (in development): Whole genome graphing

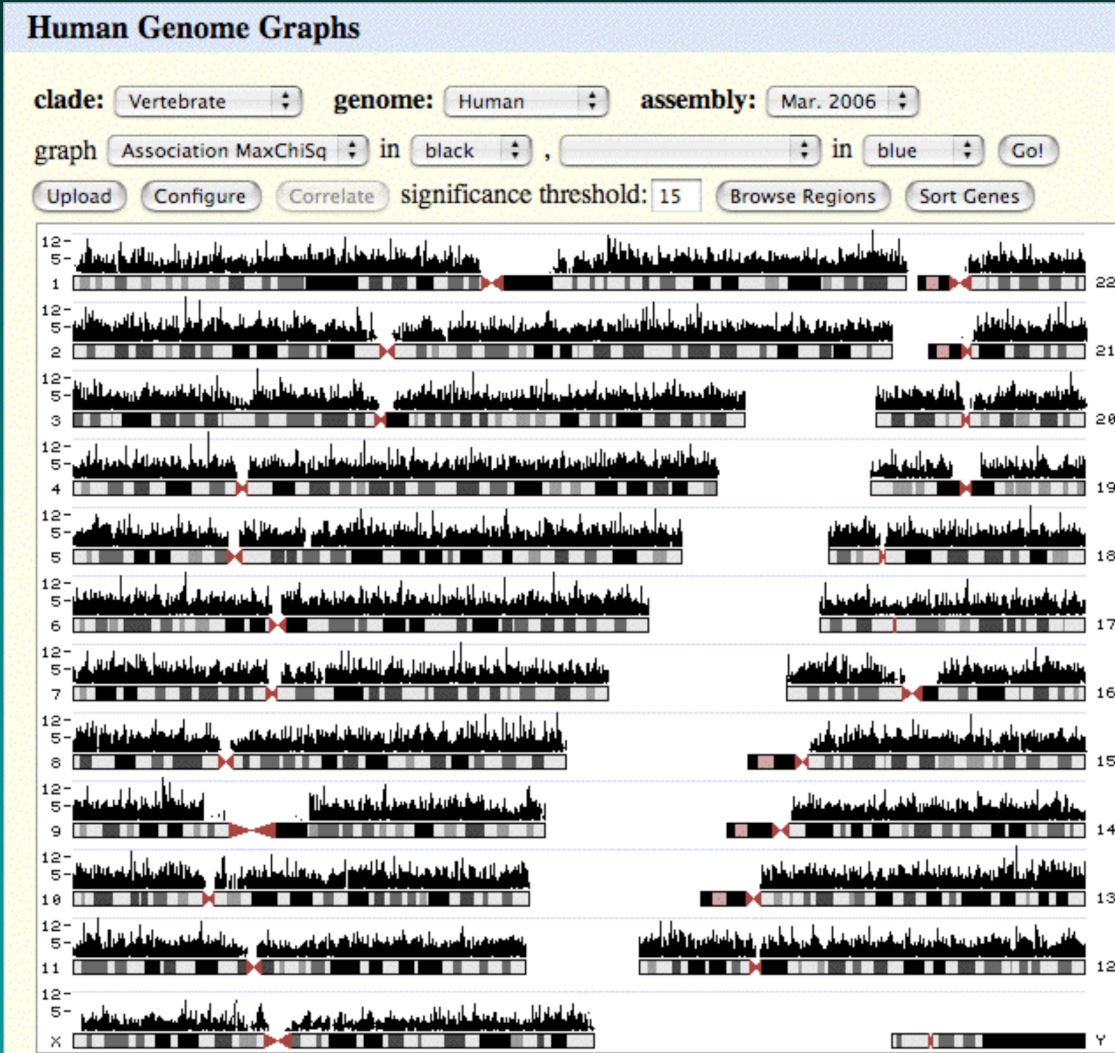

SNP association study, prepublication data

# GMOD Scenario #1: Search for gene by name...

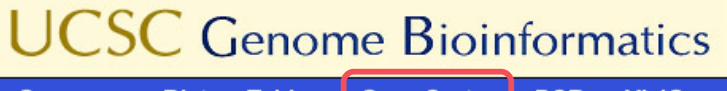

**Tables** PCR-**VisiGene Genomes Blat** Gene Sorter

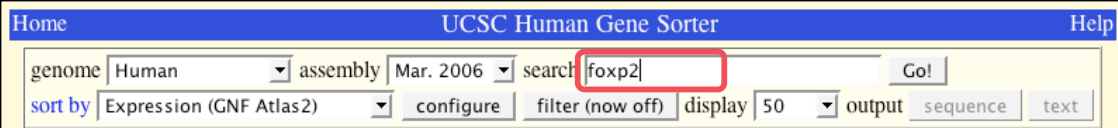

#### **About the Gene Sorter**

This program displays a sorted table of genes that are related to one another. The relationship can be one of several types, including protein-level homology, similarity of gene expression profiles, or genomic proximity.

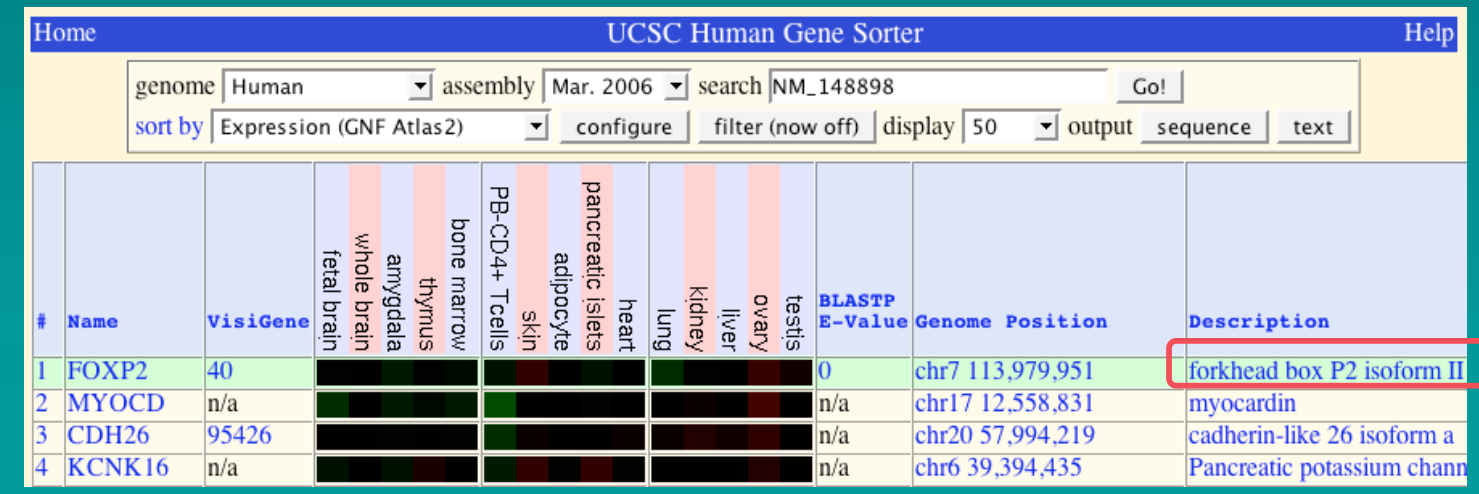

### GMOD Scenario #1: and view information page  $\overline{\phantom{a}}$

#### Human Gene FOXP2 Description and Page Index

Description: forkhead box P2 isoform II Alternate Gene Symbols: CAGH44, TNRC10 Representative Refseq: NM 148898 Protein: 015409 (aka FOXP2\_HUMAN or FXP2\_HUMAN) RefSeq Summary: This gene encodes an evolutionarily conserved transcription factor expressed in fetal and adult brain. This transcription factor is a member of the forkhead/winged-helix (FOX) family of transcription factors, and contains a FOX DNA-binding domain and a large polyglutamine tract. Members of the FOX family of transcription<br>factors are regulators of embryogenesis. The product of this gene is thought to be required for proper developme speech and language regions of the brain during embryogenesis. Although a point mutation in this gene has been associated with the KE pedigree segregating developmental verbal dyspraxia, no association between mutations in this gene and another speech disorder, autism, has been found. Four alternative transcripts encoding three different

isoforms have been identified. Position: chr7:113842512-114117390  $Strand: +$ Genomic Size: 274879

Exon Count: 18 CDS Exon Count: 17

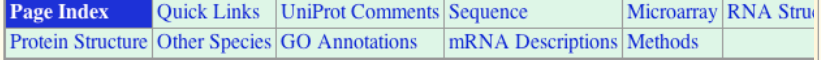

#### **Ouick Links to Tools and Databases**

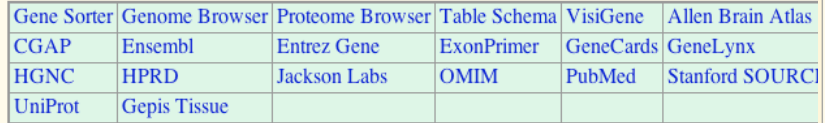

#### **Comments and Description Text from UniProt (Swiss-Prot/TrEMBL)**

#### **ID: FOXP2 HUMAN**

**DESCRIPTION:** Forkhead box protein P2 (CAG repeat protein 44) (Trinucleotide repeat- containing gene 10 protein).

FUNCTION: Transcriptional repressor that may play a role in the specification and differentiation of lung epithelium. May also play a role in developing neural, gastrointestinal and cardiovascular tissues. Involved in neural mechanisms mediating the development of speech and language.

SUBUNIT: Forms homodimers and heterodimers with FOXP1 and FOXP4. Interacts with CTBP1 (By similarity). **SUBCELLULAR LOCATION: Nuclear (Probable).** 

**TISSUE SPECIFICITY:** Isoform 1 and isoform 6 are expressed in adult and fetal brain, caudate nucleus and lung. **DEVELOPMENTAL STAGE:** Expressed in the brain at 15 and 22 weeks of gestation, with a pattern of strong cortical, basal ganglia, thalamic and cerebellar expression. Highly expressed in the head and tail of nucleus caudatus and putamen. Restricted expression within the globus pallidus, with high levels in the pars interna, which provides the principal source of output from the basal ganglia to the nucleus centrum medianum thalami (CM) and the major motor relay nuclei of the thalamus. In the thalamus, present in the CM and nucleus medialis dorsalis thalami. Lower levels are observed in the nuclei anterior thalami, dorsal and ventral, and the nucleus parafascicularis thalami. Expressed in the ventrobasal complex comprising the nucleus ventralis posterior lateralis/medialis. The ventral tier of the thalamus exhibits strong expression, including nuclei ventralis anterior, lateralis and posterior lateralis pars oralis. Also expressed in the nucleus subthalamicus bilaterally and in the nucleus ruber.

**DISEASE:** Defects in FOXP2 are the cause of speech-language disorder 1 (SPCH1) [MIM:602081]; also known as autosomal dominant speech and language disorder with orofacial dyspraxia. Affected individuals have a severe impairment in the selection and sequencing of fine orofacial movements, which are necessary for articulation. They also show deficits in several facets of language processing (such as the ability to break up words into their constituent phonemes) and grammatical skills.

**DISEASE:** A chromosomal aberration disrupting FOXP2 is a cause of severe speech and language impairment. Translocation t(5;7)(q22;q31.2).

**SIMILARITY:** Contains 1 C2H2-type zinc finger.<br>**SIMILARITY:** Contains 1 fork-head DNA-binding domain.

**DATABASE:** NAME=Protein Spotlight: NOTE=Issue 51 of October 2004;

WWW="http://www.expasy.org/spotlight/back\_issues/sptlt051.shtml".

# **GMOD Scenario #1:** ... and view information page (2)

#### **Microarray Expression Data**

Expression ratio colors: red high/green low v Submit

#### **GNF Expression Atlas 2 Data from U133A and GNF1H Chips**

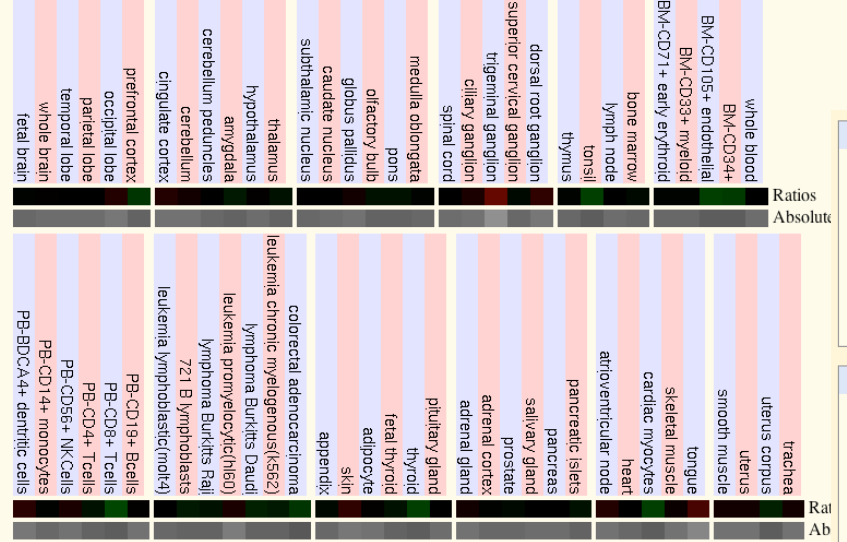

#### mRNA Secondary Structure of 3' and 5' UTRs

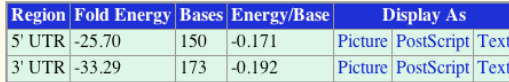

The RNAfold program from the Vienna RNA Package is used to perform the secondary structure predictions and folding calculations. The estimated folding energy is in kcal/mol. The more negative the energy, the more secondary RNA is likely to have.

#### **Protein Domain and Structure Information**

**InterPro Domains: Graphical view of domain structure** IPR001766 - Fork head transcription factor<br>IPR011991 - Winged helix repressor DNA-binding  $\overline{\text{IPR}007087}$  - Zinc finger, C2H2-type

**Pfam Domains:** PF00250 - Fork head domain

#### ModBase Predicted Comparative 3D Structure on 015409

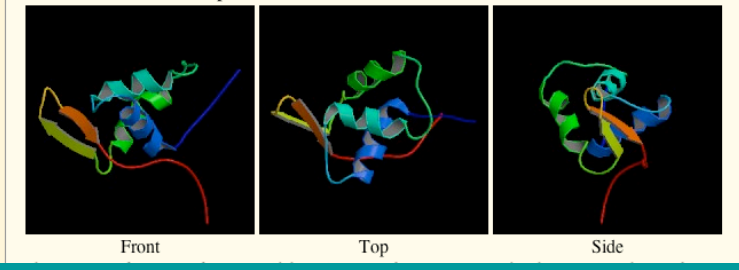

### GMOD Scenario #1: and view information page (3)  $\dddot{\bullet}$

#### Homologous Genes in Other Species (BLASTP Best Hit)

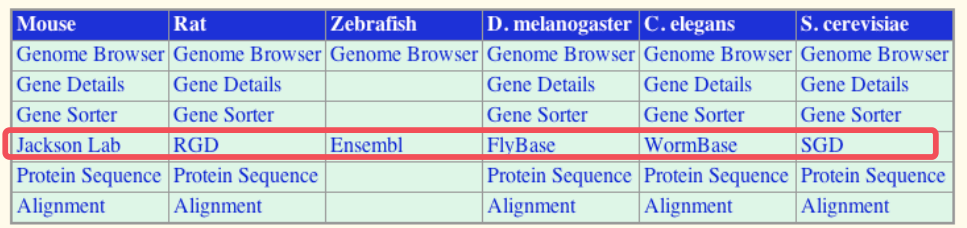

#### Gene Ontology (GO) Annotations with Structured Vocabulary

#### **Molecular Function:**

GO:0003676 nucleic acid binding GO:0003677 DNA binding GO:0003700 transcription factor activity GO:0008270 zinc ion binding GO:0043565 sequence-specific DNA binding GO:0046872 metal ion binding

**Biological Process:** GO:0006350 transcription

GO:0006355 regulation of transcription, DNA-dependent

**Cellular Component:** GO:0005634 nucleus

#### **Descriptions from all associated GenBank mRNAs**

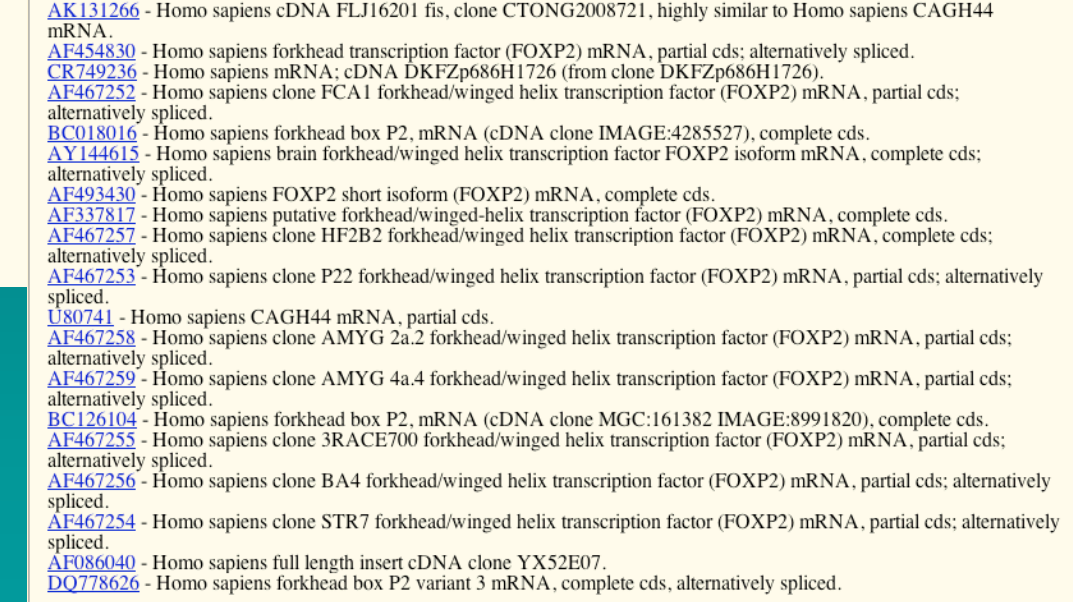

# GMOD Scenario #2 (sort of): Search by keyword

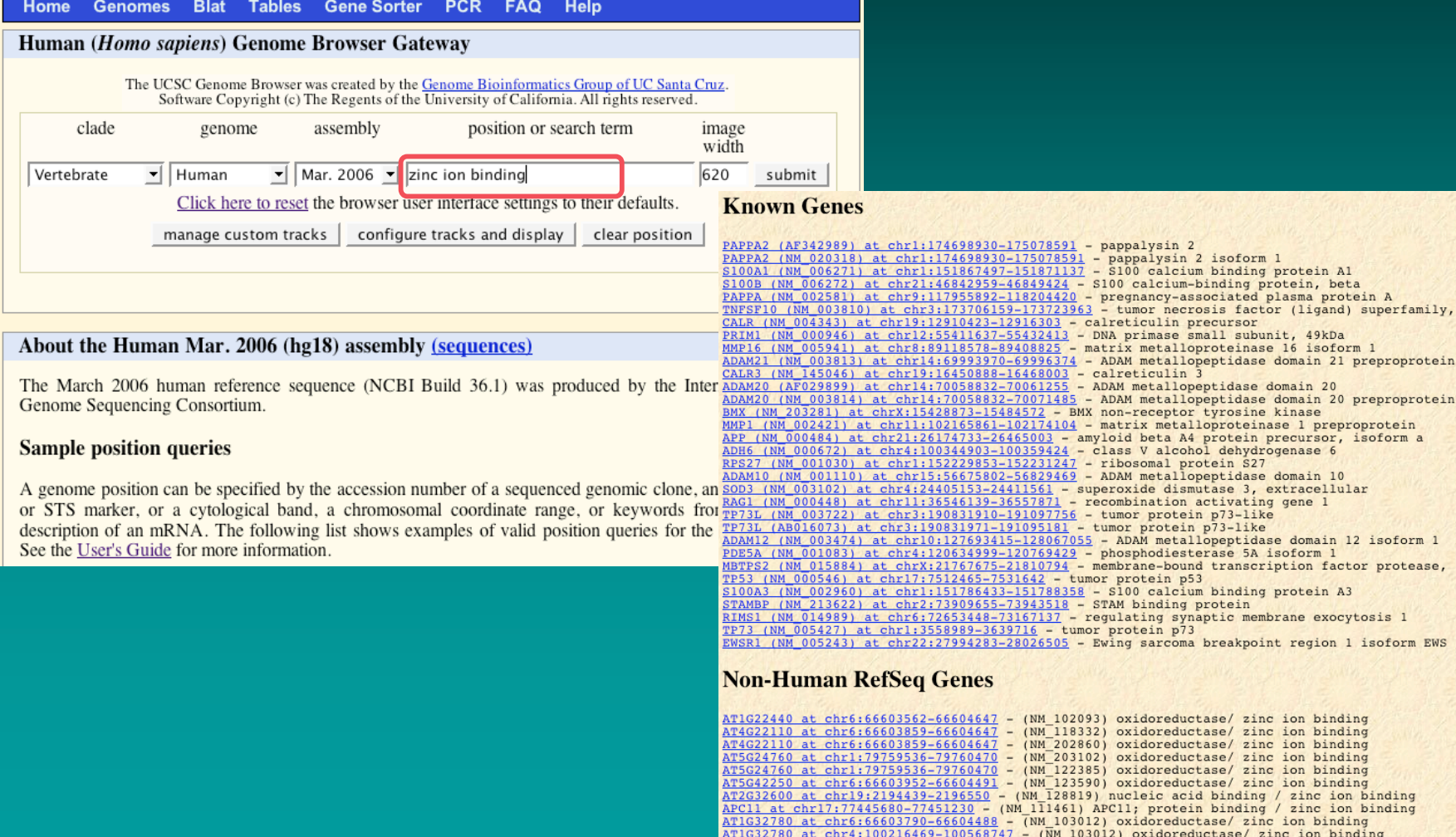

## GMOD Scenario #3: Customized report on aspects of gene

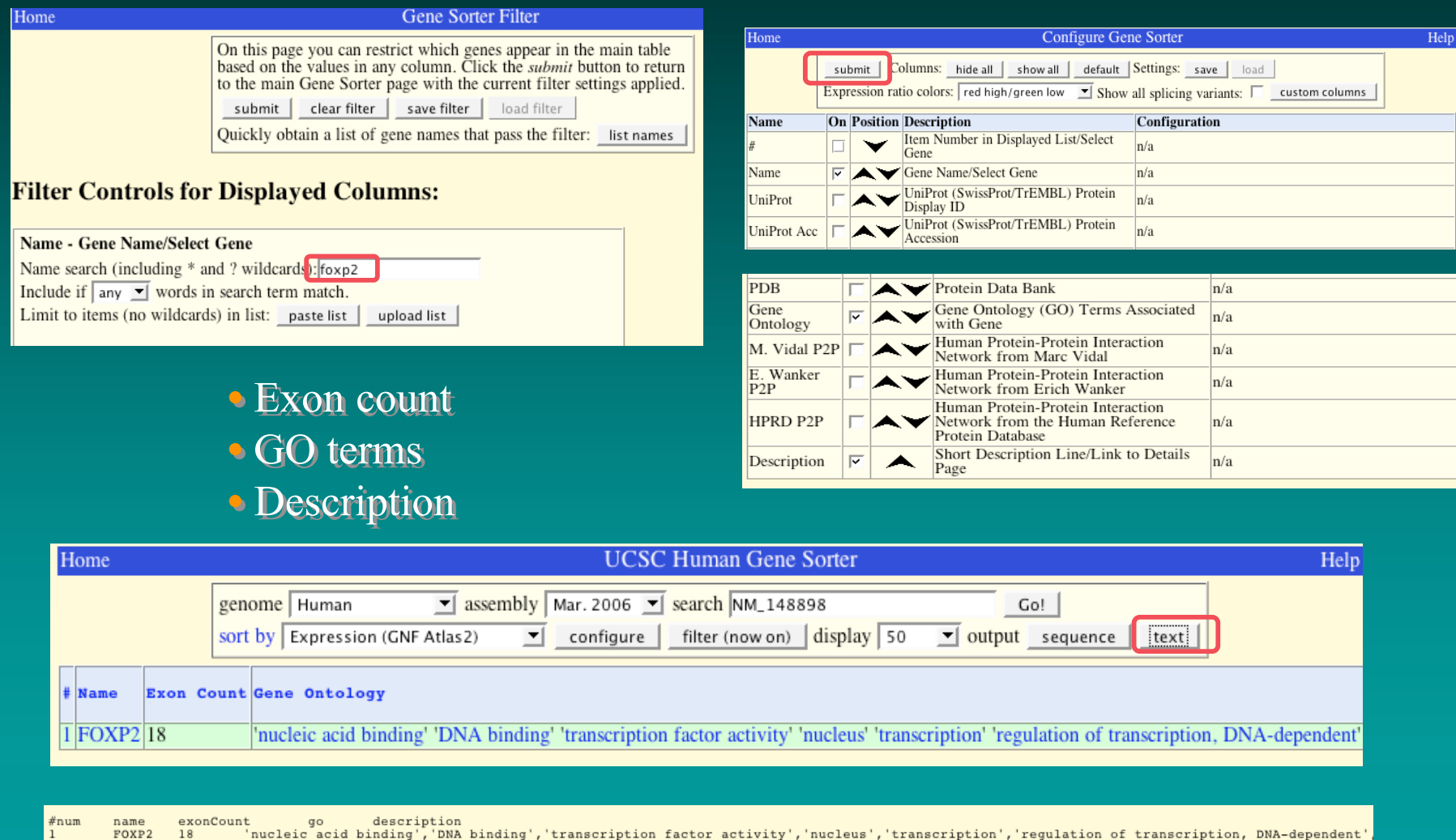

## GMOD Scenario #3 Alternate: Customized report on aspects of gene

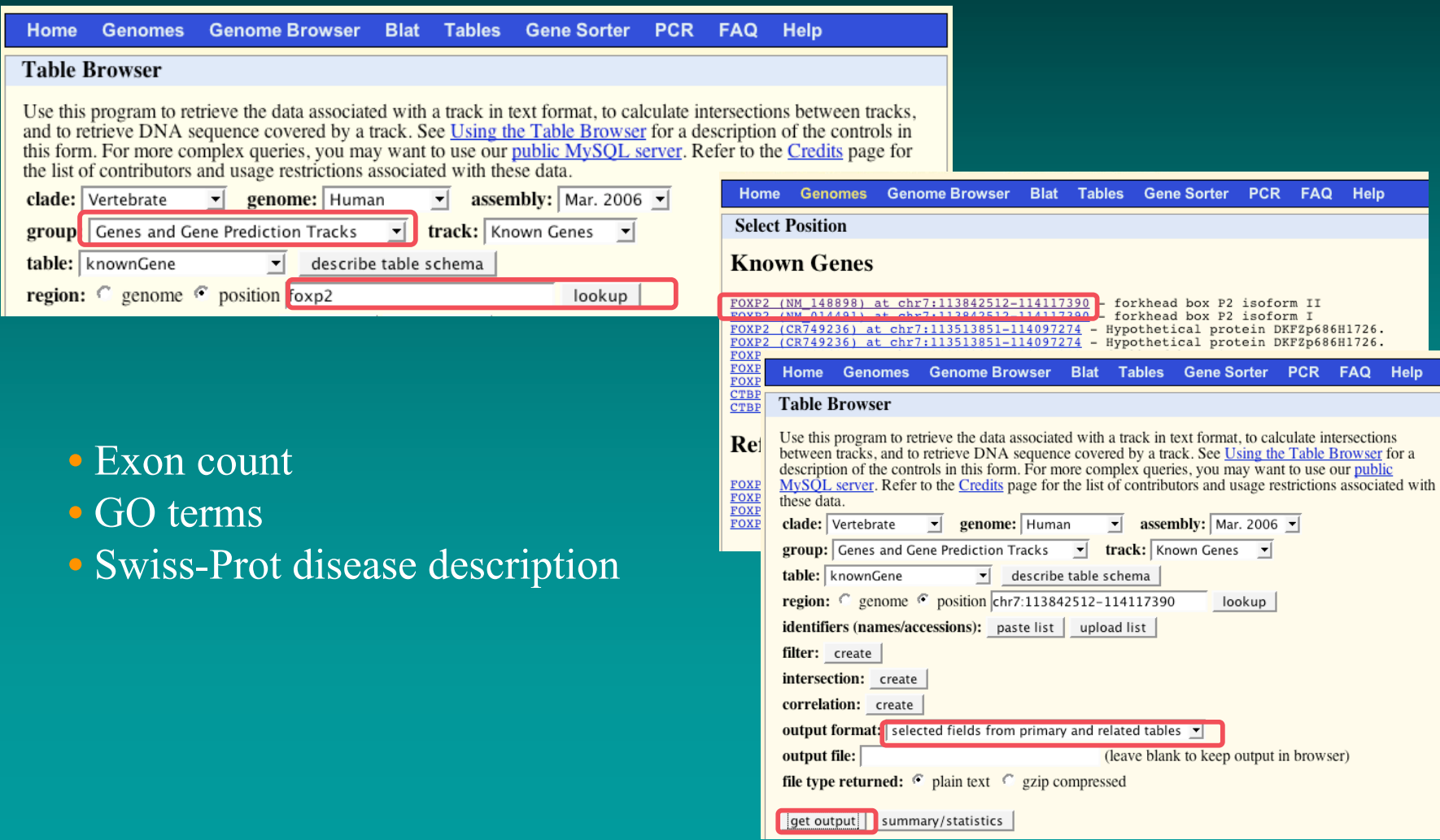

## GMOD Scenario #3: Customized report on gene, cont.

#### **Linked Tables**

 $\frac{\overline{\mathbf{r}}}{\overline{\mathbf{r}}}$ 

 $\frac{1}{\Gamma}$ È

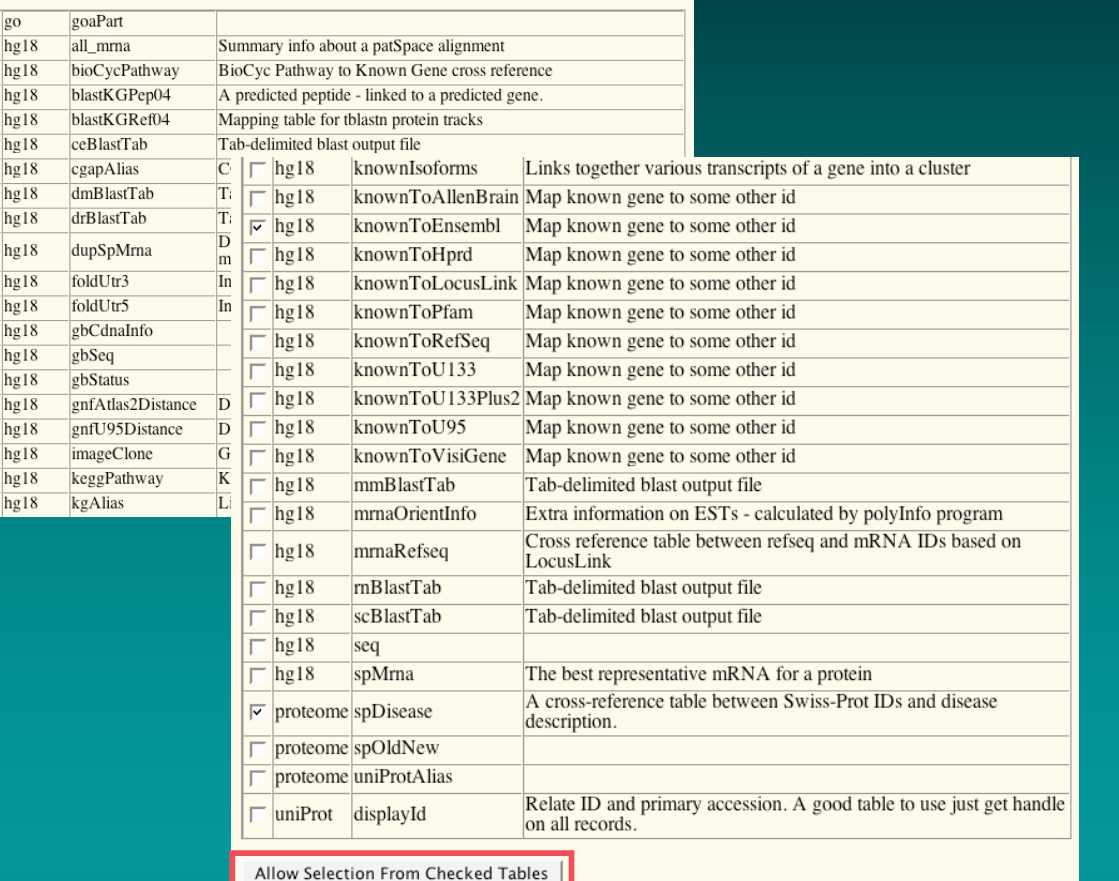

#### Select Fields from hg18.knownGene

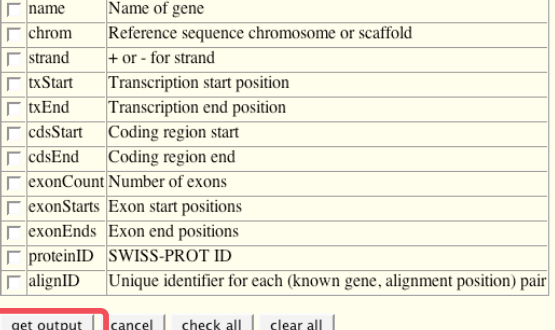

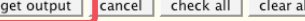

### go.goaPart fields  $\Box$ dbObjectId

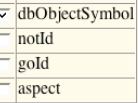

check all | clear all |

#### hg18.knownToEnsembl fields

```
\nabla name Same as name field in known gene
\overline{\phantom{a}} value Other id
```
check all  $\vert$  clear all  $\vert$ 

#### proteome.spDisease fields

- accession SWISS-PROT accession number
- displayID SWISS-PROT display ID
- $\boxed{\blacksquare}$  diseaseDesc disease description

## GMOD Scenario #3: Report on aspects of gene, cont.(2)

### hg18.kgXref fields

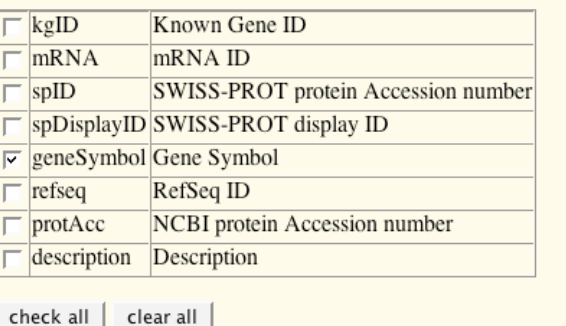

#### proteome.spDisease fields

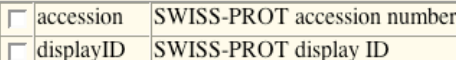

 $\nabla$  diseaseDesc disease description

 $check all$  clear all

### • Exon count • Exon count

- GO terms GO terms
- Swiss-Prot disease description Swiss-Prot disease description

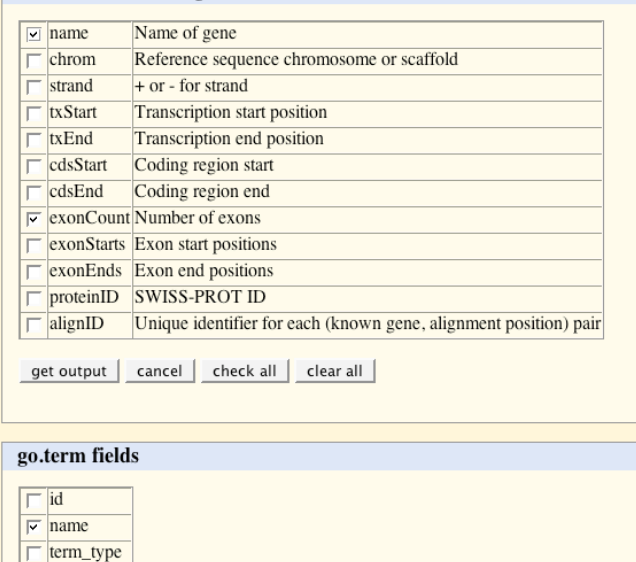

Select Fields from hg18.knownGene

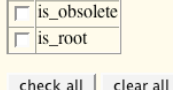

 $\Box$  acc

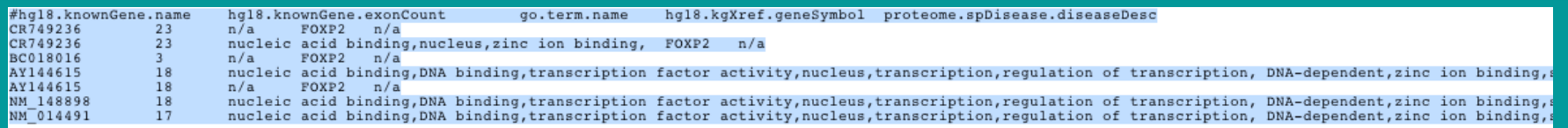

GMOD Scenarios 4 & 5: Bulk queries and external data integration; Compare user gene set to UCSC Known Genes

- How many user genes are not in Known Genes ?
- How well conserved across different species are the genes unique to the user gene set ?

# GMOD Scenarios 4 & 5: Loading external data

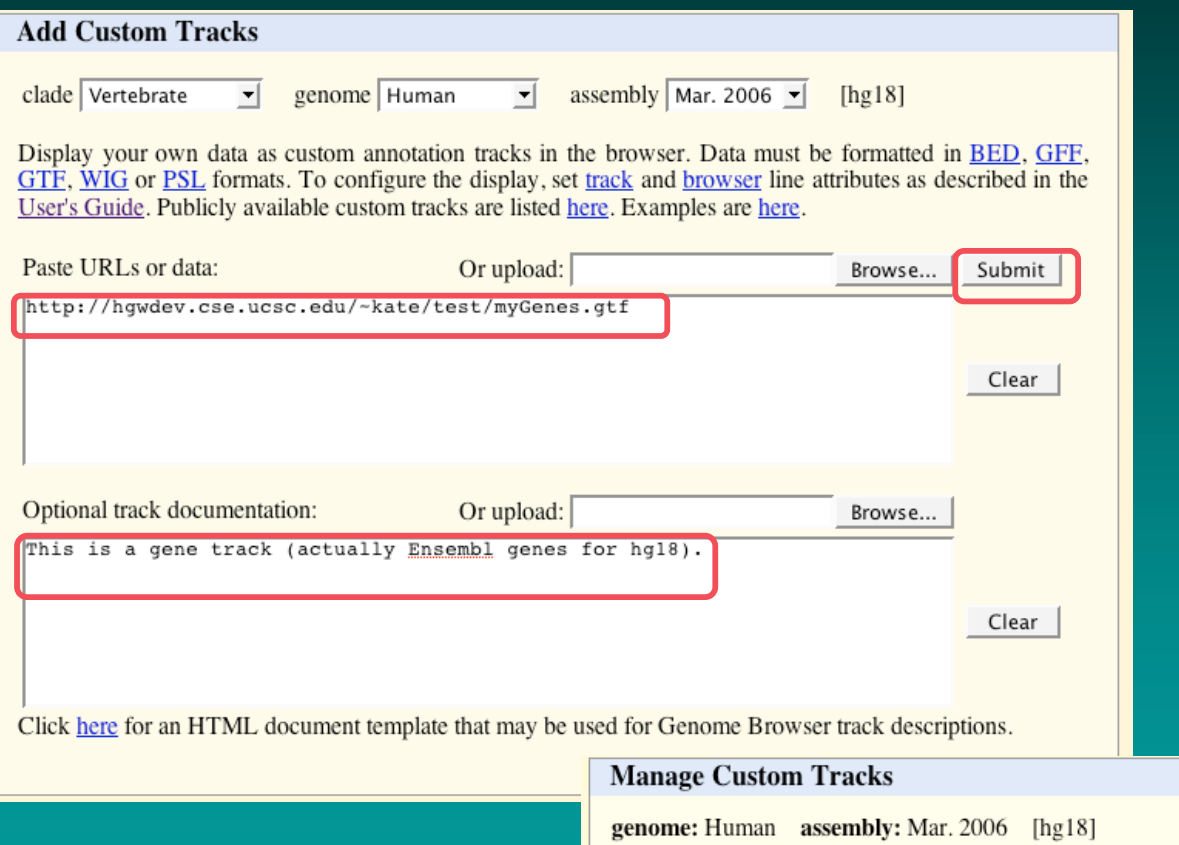

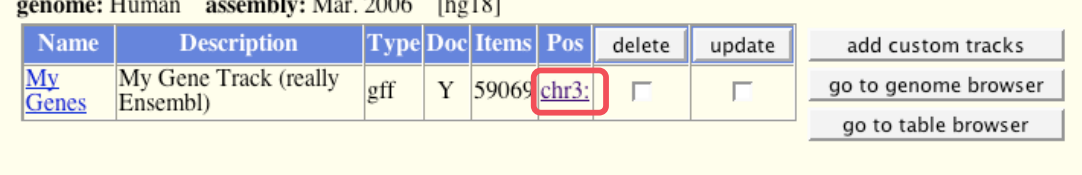

## GMOD Scenarios 4 & 5: Loading external data, cont.

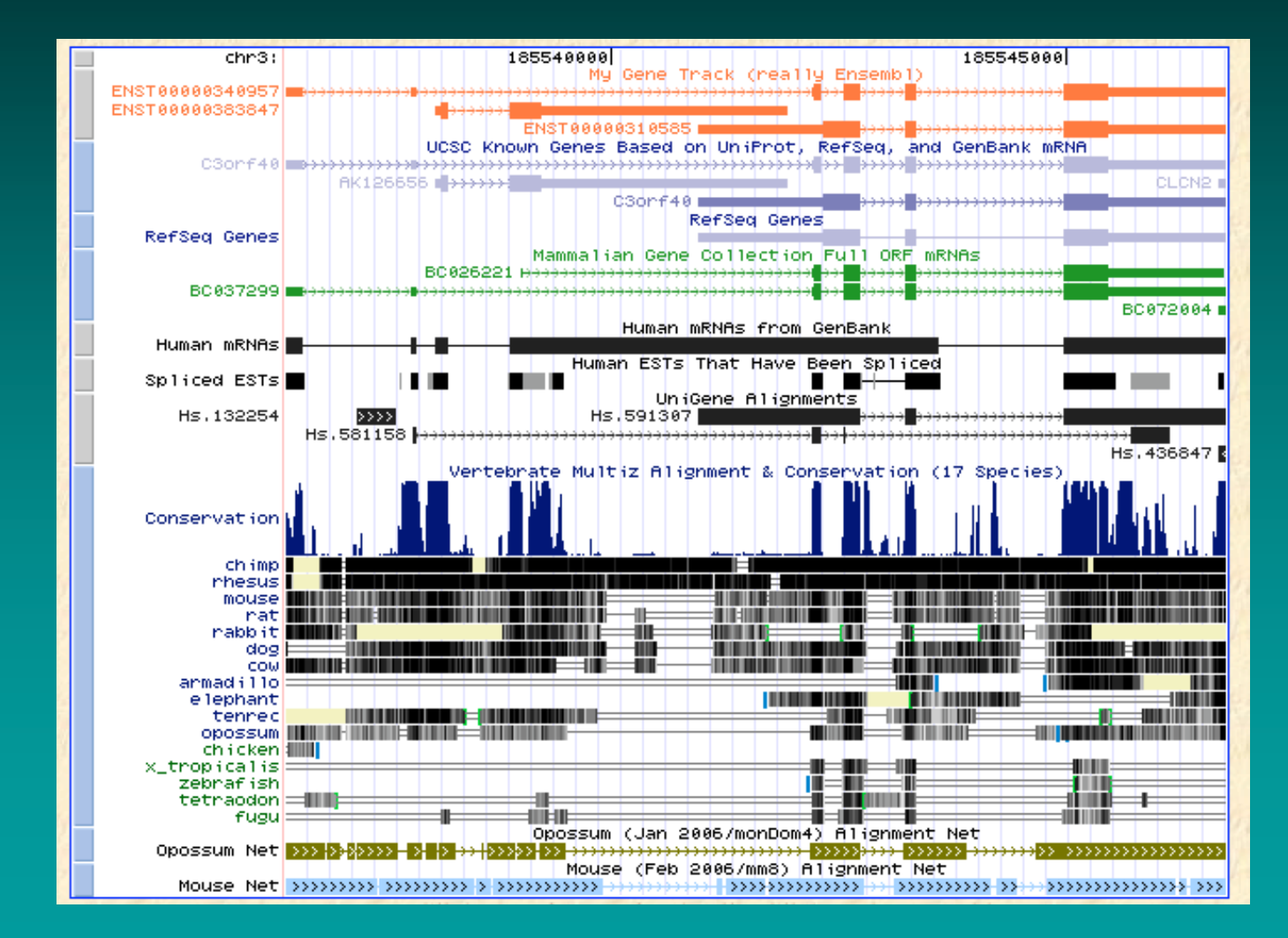

## GMOD Scenarios 4 & 5: Intersection on whole dataset

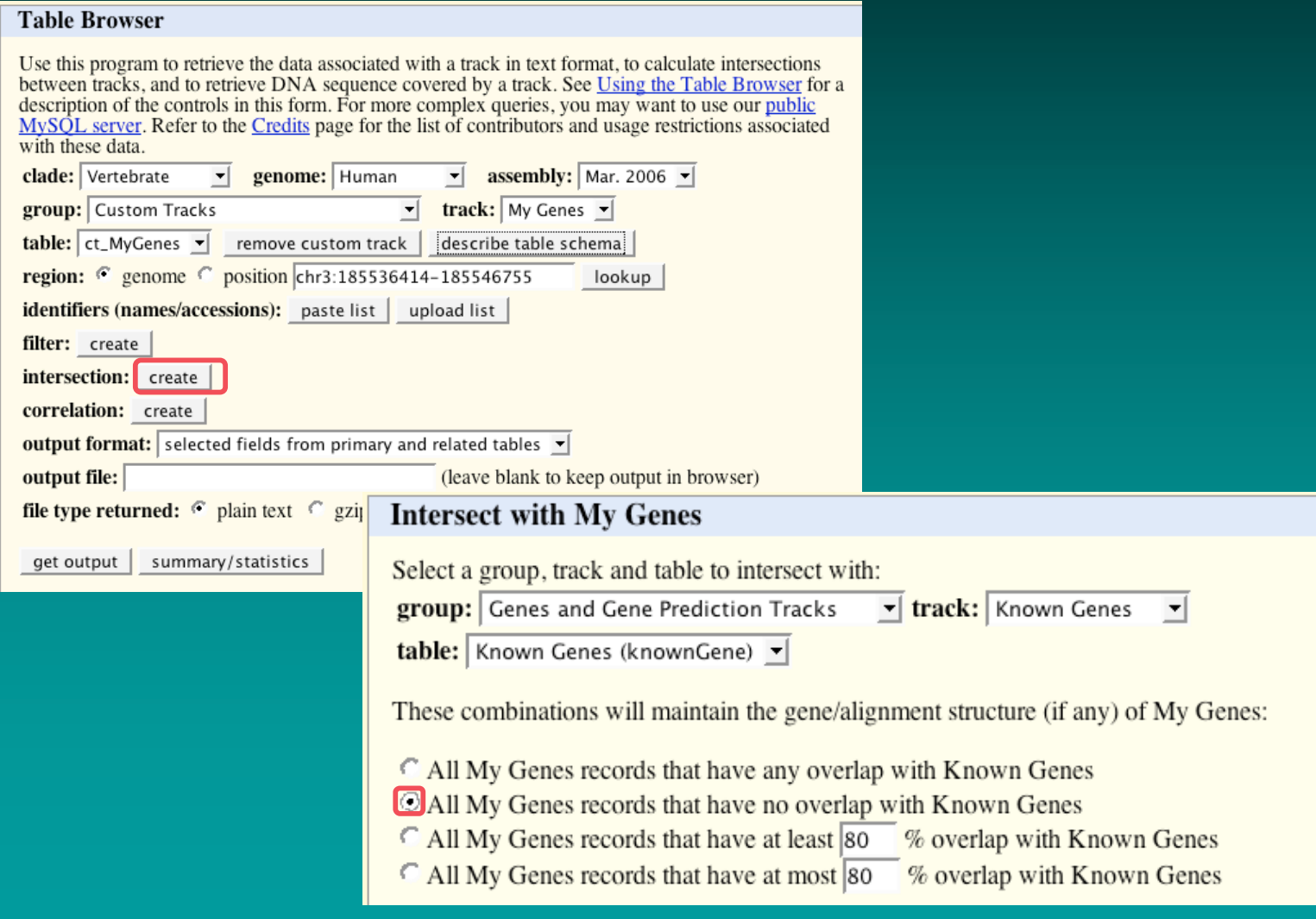

## GMOD Scenarios 4 & 5: Intersection on whole dataset, cont.

### **Table Browser**

Use this program to retrieve the data associated with a track in text format, to calculate intersections between tracks, and to retrieve DNA sequence covered by a track. See Using the Table Browser for a description of the controls in this form. For more complex queries, you may want to use our public MySQL server. Refer to the Credits page for the list of contributors and usage restrictions associated with these data.

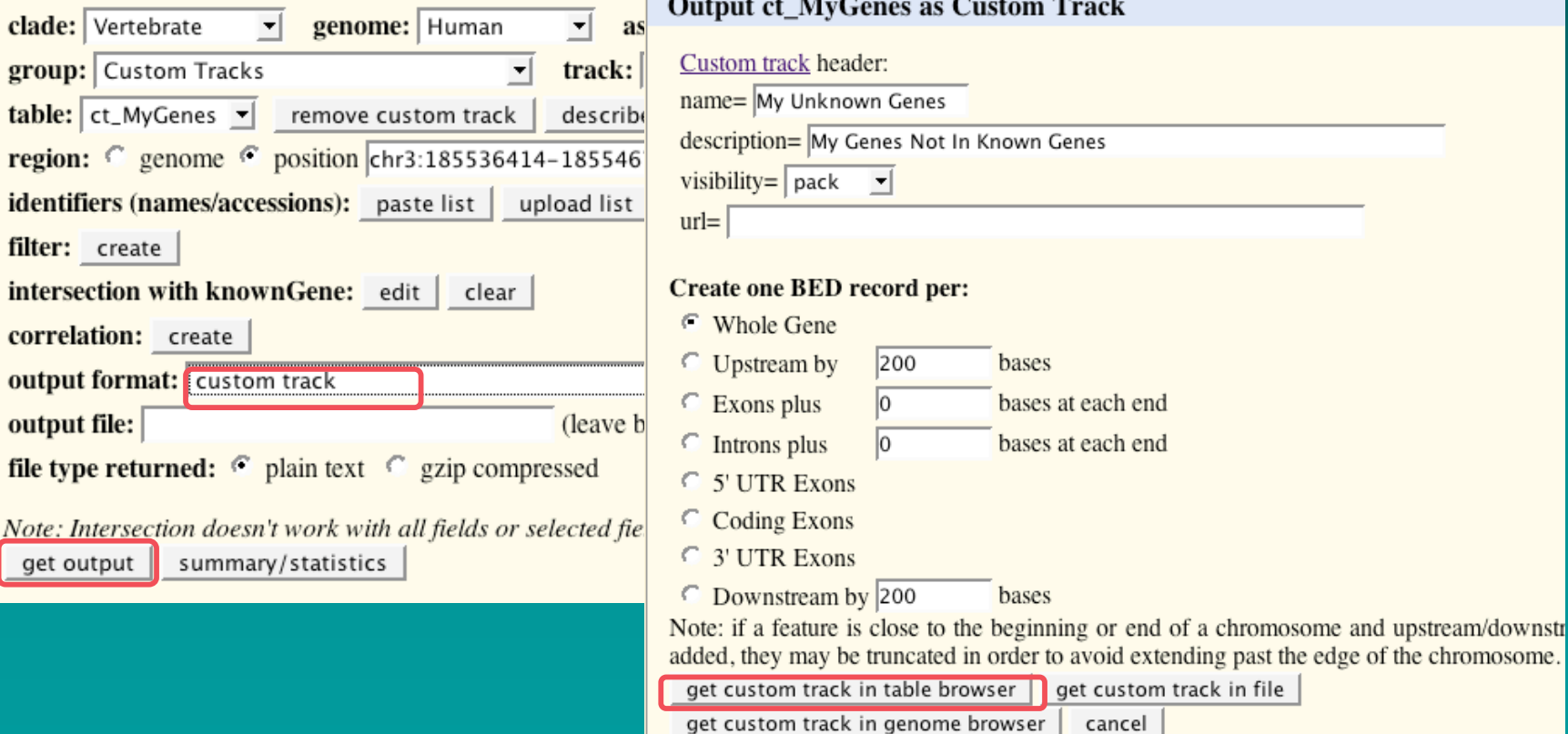

# Kent's UI Guidelines

- Keep it reliable
- $\bullet$  Keep it fast
- Label everything in plain English
- Put the most commonly used controls on the top of the page
- Keep it as simple as possible (but no simpler)
- Try to make options work together in an orthogonal way
- Remember your users are \*intelligent\* professionals. Don't dumb things down; complexity comes with the territory
- Don't change the site unnecessarily once people have gotten used to it.

# User interface challenges: User-configurable ordering

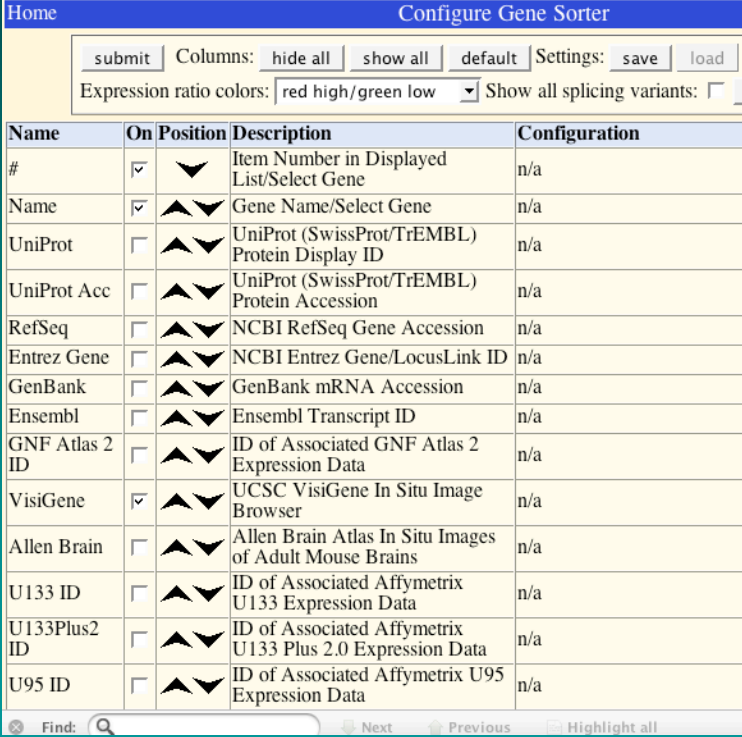

#### **Configure Tracks**

Control tracks in all groups here: hide all show all default Control track visibility more selectively below.

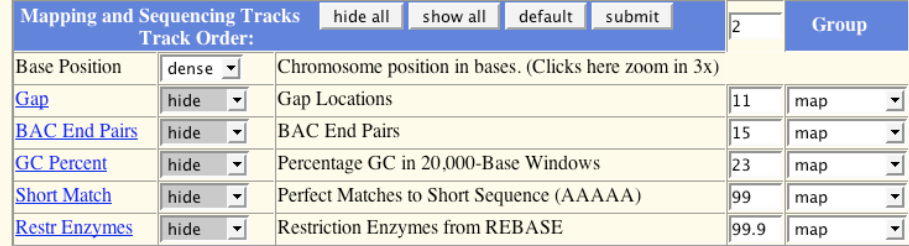

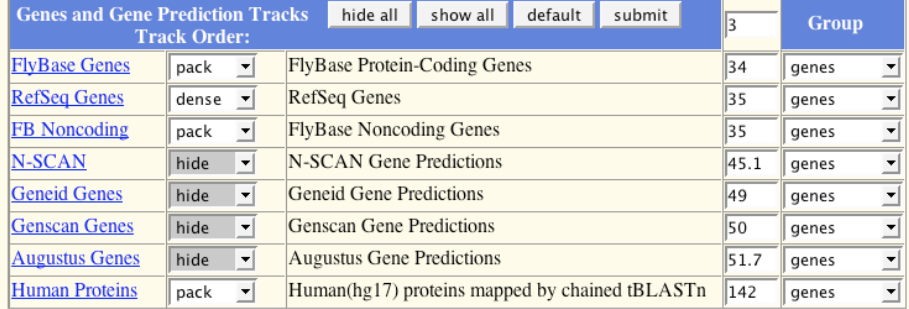

# User interface challenges: Track grouping to avoid overload

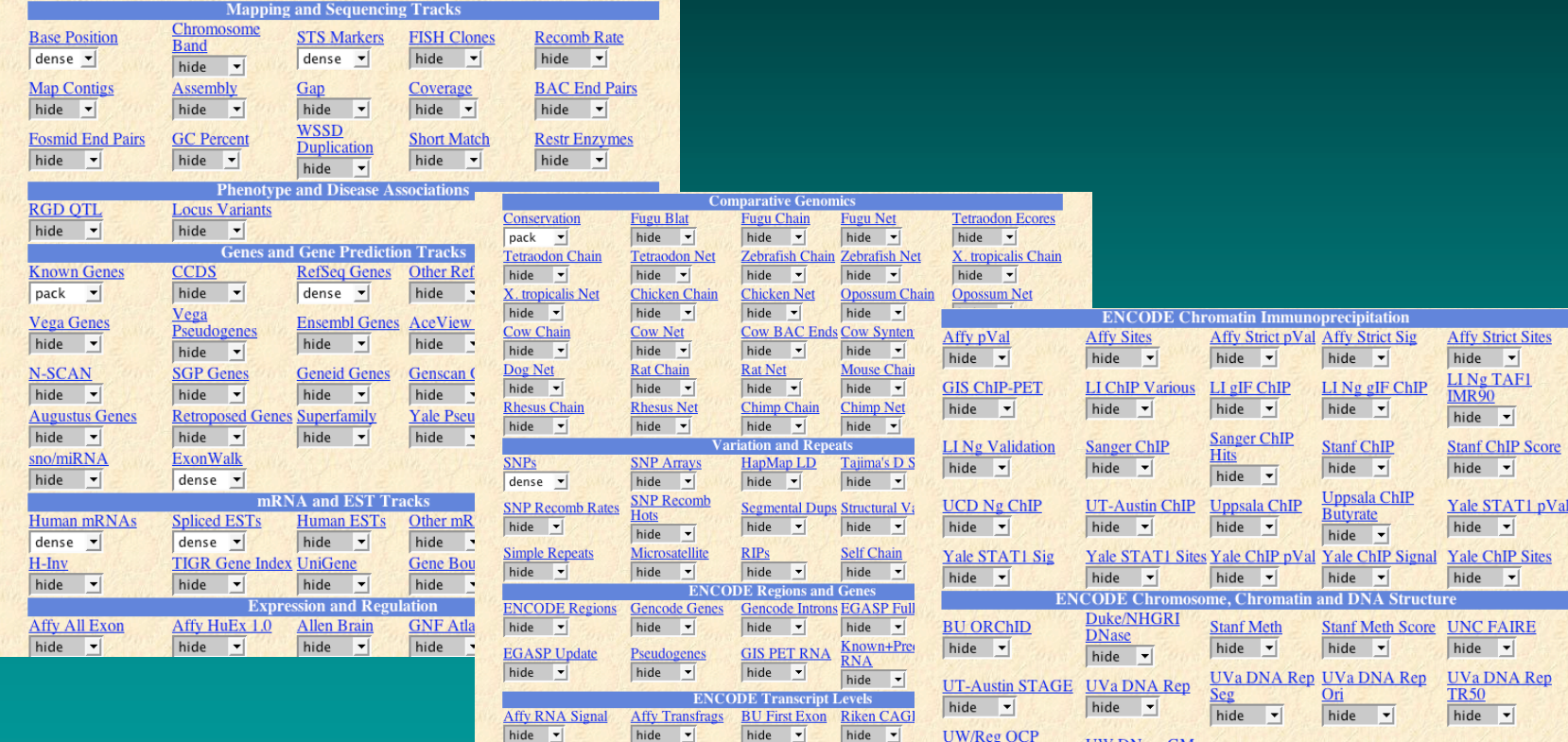

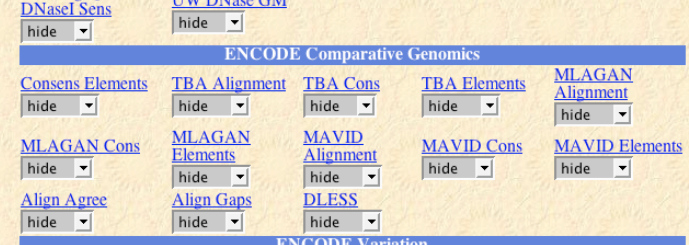

et Sites

**P** Sites

## User interface challenges: Composite tracks to group similar data

### **Affymetrix ChIP/Chip (retinoic** acid-treated HL-60 cells) Sites

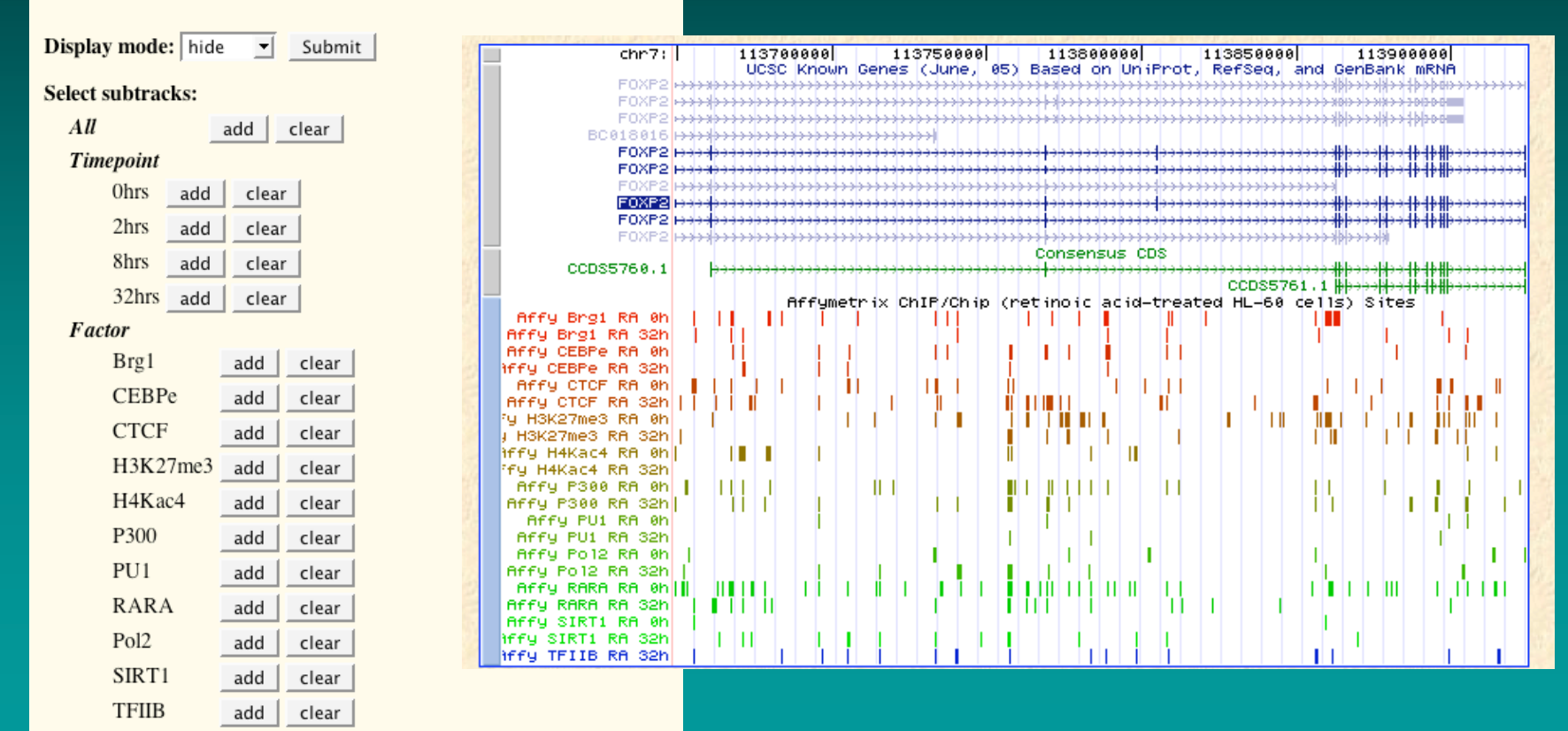

**Show checkboxes for:**  $\cap$  Only selected subtracks  $\cap$  All subtracks

 $\overline{\triangledown}$  Affymetrix ChIP/Chip (Brg1 retinoic acid-treated HL-60, 0hrs) Sites

 $\overline{\triangledown}$  Affymetrix ChIP/Chip (Brg1 retinoic acid-treated HL-60, 2hrs) Sites

 $\nabla$  Affymetrix ChIP/Chip (Brg1 retinoic acid-treated HL-60, 8hrs) Sites

# User Support and Training

- FAQs: http://genome.cse.ucsc.edu/FAQ/
- questions? genome@soe.ucsc.edu
	- archived answers:

http://genome.ucsc.edu/contacts.html

- OpenHelix: http://www.openhelix.com/
	- Classes, seminars
	- $-$  Free online tutorial
	- Quick reference cards

## Thanks!

- UCSC Genome Browser Team:
	- $-$  David Haussler PI
	- $-$  Jim Kent Browser Concept, BLAT, Team Leader
	- Donna Karolchik Engineering Mgr, Docs  $&$  Training
	- Mark Diekhans, Fan Hsu, Angie Hinrichs, Kate Rosenbloom, Hiram Clawson, Rachel Harte, Heather Trumbower, Galt Barber, Andy Pohl - Engineering - Engineering
	- Robert Kuhn (mgr), Ann Zweig, Kayla Smith, Brooke Rhead, Archana Thakkapallayil – QA/Support
	- Jorge Garcia, Chester Manuel, Victoria Lin, Erich Weller, Paul Jorge Garcia, Chester Manuel, Victoria Lin, Erich Weller, Paul Tatarsky – KiloKluster, Sys-admin
- Funding:
	- National Human Genome Research Institute National Human Genome Research Institute
	- $-$  Howard Hughes Medical Institute
	- $-$  National Cancer Institute